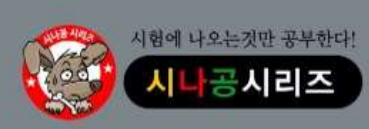

기출문제 & 정답 및 해설

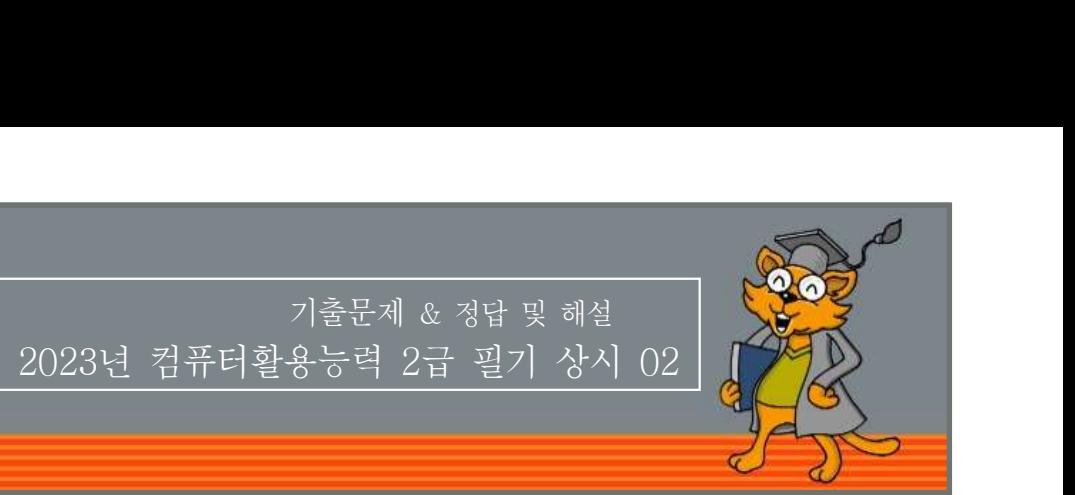

### 저작권 안내

제 과목 컴퓨터 일반 <sup>1</sup> 한 시스템이 있습니다. 이번 시스템은 신호로 있습니다. 이번 시스템은 이 일괄 처리는 컴퓨터에 입력하는 데이터를 일정량 모았다가<br>이 일괄 처리는 컴퓨터에 입력하는 데이터를 일정량 모았다가<br>이 일괄 처리는 컴퓨터에 입력하는 데이터를 일정량 모았다가<br>- 한꺼번에 처리하는 시스템으로, 오프라인으로만 사용한다.<br>- 용하는 시스템이다.<br>- 용하는 시스템이다. 이 자료는 시나공 카페 회원을 대상으로 하는 자료로서 개인적인 용도로만 사용할 수 있습니다. 허락 없이 복제하거나 다른 매체에 옮겨 실을 수 없으며, 상업적 용도로 사용할 수 없습니다.

※ 다음 문제를 읽고 알맞은 것을 골라 답안카드의 답란 (1), 2, 3, 4)에 표기하시오.

- 1. 다음 중 한글 Windows 10에서 외부로부터의 불법적인 해킹 등 위협 요소로부터 컴퓨터를 보호하는 역할을 하는 것은 무엇인가?  $\begin{array}{lllllllllllllllllllllll} \end{array} \begin{array}{lllllllllllllllllll} \end{array} \begin{array}{lllllllllllllll} \end{array} \begin{array}{lllllllllllllllllll} \end{array} \begin{array}{lllllllllllllllll} \end{array} \begin{array}{lllllllllllllllllll} \end{array} \begin{array}{lllllllllllllllllll} \begin{array}{lllllllllllllllllll} \end{array} \begin{array}{lllllllllllllllllll} \end{array} \begin{array}{lllllllllllllllllll} \begin{array}{lllllllllllllllllll} \end{array$ 
	- ① Windows Update
	- ② Windows Defender 방화벽
	- ③ BitLocker
	- ④ Malware
- - ① 멀티미디어 형식의 정보를 제공한다. ② HTTP 프로토콜을 사용하는 하이퍼텍스트 기반으로 되어 있 다.
	- ③ 웹 페이지는 서버에서 정보를 제공하고 클라이언트에서 웹 브라우저를 통해 정보를 검색하고 제공받는다.
	- ④ HTML은 웹 페이지와 웹 브라우저 사이에서 하이퍼텍스트 문서를 전송하기 위해 사용하는 프로토콜이다.
- 3. 다음 중 프로그램이 실행될 때 발생하는 메인 메모리 부족 문제를 하는 이 일반적으로 영문자나 숫자는 1Byte로 한 글자를 표현하고,<br>- H 인터기 인체 하드디스크인 인부를 맨인 메모리처럼 시요하게 하는 한 것 한 것 한 2Byte로 한 글자를 표현한다. **보완하기 위해 하드디스크의 일부를 메인 메모리처럼 사용하게**<br>코는 메모리, 관리 김범을 이미치는 것으? 하는 메모리 관리 기법을 의미하는 것은?

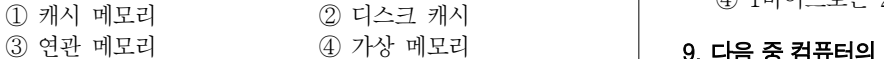

- 4. 다음 중 멀티미디어의 특징에 대한 설명으로 옳지 않은 것은?
	- ① 다양한 아날로그 데이터를 디지털 데이터로 변환하여 통합 처리한다.
	- ② 정보 제공자와 사용자 간의 상호 작용에 의해 데이터가 전달 된다.
	- ③ 미디어별 파일 형식이 획일화되어 멀티미디어의 제작이 용이 해진다.
- ④ 텍스트 그래픽 사운드 동영상 등의 여러 미디어를 통합 처 , , , 리한다.  $\begin{array}{ll} \begin{array}{ll} \begin{array}{ll} \begin{array}{ll} \textcircled{0} & \textcircled{1} & \textcircled{2} & \textcircled{3} & \textcircled{3} & \textcircled{4} & \textcircled{4}$  $\begin{array}{ll} \begin{array}{lllllllllllllllll} \ \ \text{3.84} & \text{4.85} & \text{4.87} & \text{4.87} & \text{4.87} & \text{4.87} & \text{4.87} & \text{4.87} & \text{4.87} & \text{4.87} & \text{4.87} & \text{4.87} & \text{4.87} & \text{4.87} & \text{4.87} & \text{4.87} & \text{4.87} & \text{4.87} & \text{4.87} & \text{4.87} & \text{4.87} & \text{4.8$  $\begin{array}{lllllllllllllllllllllll} \end{array} \begin{array}{lllllllllllllll} \begin{array}{c} \textcirc\, 0 & \text{u} & \text{u}$  $\begin{array}{ll} \textcircled{3} \text{ } \begin{array}{l} \textcircled{4} \text{ } \begin{array}{l} \textcircled{5} \text{ } \begin{array}{l} \textcircled{6} \text{ } \begin{array}{l} \textcircled{7} \text{ } \begin{array}{l} \textcircled{7} \text{ } \begin{array}{l} \textcircled{7} \text{ } \begin{array}{l} \textcircled{7} \text{ } \begin{array}{l} \textcircled{7} \text{ } \begin{array}{l} \textcircled{7} \text{ } \begin{array}{l} \textcircled{7} \text{ } \begin{array}{l} \textcircled{7} \text{ } \begin{$ 하지만 하는 일어 있다. 아직 등이 있다.<br>이 것은 그래픽, 사운드, 동영상 등의 여러 미디어를 통합 처리한다.<br>리한다.<br>**좋지 않은 것은? (Clipboard)에 관한 설명으로 있는 이 있다.**<br>이 BMP<br>주변장치에 대한 제어 권한을 CPU로 부터 넘겨받아 CPU (Clipboard)에 있을 것은 (Clipboard)에 있을 것으로 수행할 때<br>대신 입출력을 관리한다.<br>이 그 사장치의 속도
- 4. 다음 중 멀티미디어의 특징에 대한 설명으로 옳지 않은 것은?<br>4. 다음 중 멀티미디어의 특징에 대한 설명으로 옳지 않은 것은?<br>4. 아무한 아날로그 데이터를 디지털 데이터로 변환하여 통합<br>2. 정보 제공자와 사용자 간의 상호 작용에 의해 데이터가 전달<br>2. 이 명령의 출 기억하는 것이다.<br>5. 다음 중 컴퓨터 시스템에서 사용하는 채널(Channel)에 관한 설명으<br>리전다.<br>6. 다음 중 로 옳지 않은 것은?
	- 대신 입출력을 관리한다.
	-
	-
	-

### 6. 다음 중 운영체제의 운용 방식으로 옳지 않은 것은?

- ① 일괄 처리는 컴퓨터에 입력하는 데이터를 일정량 모았다가
- 용하는 시스템이다.
- ③ 실시간 처리 시스템은 처리할 데이터가 생겨날 때마다 바로 처리하는 시스템이다.
- ④ 분산 처리 시스템은 지역적으로 분산된 여러 대의 컴퓨터를 연결하여 작업을 분담하여 처리하는 시스템이다.
- 7. 다음 중 컴퓨터에서 사용하는 각 기억장치의 접근 속도가 빠른 것에서 느린 순서로 옳게 나열된 것은? **다음 중 운영체제의 운용 방식으로 옳지 않은 것은?**<br>① 일괄 처리는 컴퓨터에 입력하는 데이터를 일정량 모았다가<br>- 한꺼번에 처리하는 시스템으로, 오프라인으로만 사용한다.<br>② 시분할 시스템은 한 대의 시스템을 여러 사용자가 동시에 사<br>- 용하는 시스템이다.<br>- 용하는 시스템이다.<br>- 처리하는 시스템은 처리할 데이터가 생겨날 때마다 바로<br>- 처리하는 시스템은 치리할 데이터가 생겨날 때마다 바 © 시간 최대 최근 시스템으로, 오프라인으로만 사용한다.<br>② 시분할 시스템은 한 대의 시스템을 여러 사용자가 동시에 사용하는 시스템이다.<br>③ 실시간 처리 시스템은 처리할 데이터가 생겨날 때마다 바로<br>최근 시스템이다.<br>④ 분산 처리 시스템은 처리할 데이터가 생겨날 때마다 바로<br>→ 처리하는 시스템이다.<br>④ 분산 처리 시스템은 지역적으로 분산된 여러 대의 컴퓨터를<br>연결하여 작업을 분담하여 처리하 용하는 시스템이다.<br>③ 실시간 처리 시스템은 처리할 데이터가 생겨날 때마다 바로<br>→ 처리하는 시스템이다.<br>④ 분산 처리 시스템은 지역적으로 분산된 여러 대의 컴퓨터를<br>연결하여 작업을 분담하여 처리하는 시스템이다.<br>**다음 중 컴퓨터에서 사용하는 각 기억장치의 접근 속도가 빠른**<br>것**에서 느린 순서로 옳게 나열된 것은?**<br>◆ OODD<br>→ ODD<br>→ ODD<br>→ ODD<br>→ ODD<br>→ ODD<br>→ OD → 처리하는 시스템이다.<br>④ 분산 처리 시스템은 지역적으로 분산된 여러 대의 컴퓨터를<br>연결하여 작업을 분담하여 처리하는 시스템이다.<br>**다음 중 컴퓨터에서 사용하는 각 기억장치의 접근 속도가 빠른**<br>것**에서 느린 순서로 옳게 나열된 것은?**<br>① CPU의 레지스터 → 캐시 메모리 → 주기억장치 → HDD →<br>ODD<br>② 캐시 메모리 → CPU의 레지스터 → 주기억장치 → HDD →<br>ODD<br>③ C
	- ODD
	- ODD
	- 장치
	- 장치
- 7. 다음 중 컴퓨터에서 사용하는 각 기억장치의 접근 속도가 빠른<br>- 것에서 느린 순서로 옳게 나열된 것은?<br>- ① CPU의 레지스터 → 캐시 메모리 → 주기억장치 → HDD →<br>- ODD<br>- ② 캐시 메모리 → CPU의 레지스터 → 주기억장치 → HDD →<br>- ODD<br>- ③ CPU의 레지스터 → 캐시 메모리 → HDD → ODD → 주기억<br>- 장치<br>- ④ 캐시 메모리 → CPU의 레지스터 않은 것은? 것에서 느린 순서로 옳게 나열된 것은?<br>① CPU의 레지스터 → 캐시 메모리 → 주기억장치 → HDD →<br>○ ODD<br>② 캐시 메모리 → CPU의 레지스터 → 주기억장치 → HDD →<br>○ ODD<br>③ CPU의 레지스터 → 캐시 메모리 → HDD → ODD → 주기억<br>③ CPU의 레지스터 → 캐시 메모리 → HDD → ODD → 주기억<br>장치<br>4 캐시 메모리 → CPU의 레지스터 → HDD → OD ① CPU의 레지스터 → 캐시 메모리 → 주기억장치 → HDD →<br>2 캐시 메모리 → CPU의 레지스터 → 주기억장치 → HDD →<br>ODD<br>3 CPU의 레지스터 → 캐시 메모리 → HDD → ODD → 주기억<br>장치<br>4 캐시 메모리 → CPU의 레지스터 → HDD → ODD → 주기억<br>장치<br>**1-음 중 컴퓨터에서 사용되는 바이트(Byte)에 대한 설명으로 옳지**<br>2<br>**2은 것은?**<br>2 일반적 ODD<br>캐시 메모리 → CPU의 레지스터 → 주기억장치 → HDD →<br>ODD<br>CPU의 레지스터 → 캐시 메모리 → HDD → ODD → 주기억<br>장치<br>캐시 메모리 → CPU의 레지스터 → HDD → ODD → 주기억<br>장치<br>**: 중 컴퓨터에서 사용되는 바이트(Byte)에 대한 설명으로 옳지**<br>1박이트는 정비트로 구성된다.<br>일반적으로 영문자나 숫자는 1Byte로 한 글자를 표현하고,<br>한글 및 한자 ② 캐시 메모리 → CPU의 레지스터 → 주기억장치 → HDD →<br>
3D CPU의 레지스터 → 캐시 메모리 → HDD → ODD → 주기억<br>
3 가지<br>
4) 캐시 메모리 → CPU의 레지스터 → HDD → ODD → 주기억<br>
4) 캐시 메모리 → CPU의 레지스터 → HDD → ODD → 주기억<br>
장치<br>
2**는 중 컴퓨터에서 사용되는 바이트(Byte)에 대한 설명으로 옳지<br>않은 것은?<br>
①** ③ CPU의 레지스터 → 캐시 메모리 → HDD → ODD → 주기억<br>- 장치<br>4) 캐시 메모리 → CPU의 레지스터 → HDD → ODD → 주기억<br>3\*치<br>**다음 중 컴퓨터에서 사용되는 바이트(Byte)에 대한 설명으로 옳지**<br>않은 것은?<br>2) 1바이트는 정비트로 구성된다.<br>- 한글 및 한자는 2Byte로 한 글자를 표현한다.<br>- 한글 및 한자는 2Byte로 한 글자를 표현한다.<br>3) 1바
	-
	-
	-
	-
- 모리 2008 10 A, 다음 중 컴퓨터의 연산장치에 있는 누산기(Accumulator)에 관한 장치<br>49 캐시 메모리 → CPU의 레지스터 → HDD → ODD → 주기억<br>3<sup>2</sup>지<br>8. 다음 중 컴퓨터에서 사용되는 바이트(Byte)에 대한 설명으로 옳지<br>22 일반적으로 영문자나 숫자는 1Byte로 한 글자를 표현하고,<br>20 일반적으로 영문자나 숫자는 1Byte로 한 글자를 표현하고,<br>20 일반적으로 영문자나 숫자는 1Byte로 한 글자를 표현하고,<br>3 1바이트는 컴퓨터에서 각종 명 설명으로 옳은 것은?
	- ① 연산 결과를 일시적으로 기억하는 장치이다.
	- ② 명령의 순서를 기억하는 장치이다.
	- ③ 명령어를 기억하는 장치이다.
	- ④ 명령을 해독하는 장치이다.
	- 10. 다음 멀티미디어 파일 형식 중에서 이미지 형식에 해당하지 않는 것은? 나금 중 남규리의 원산경시에 갔는 구산기(Accumulator)에 관한<br>설명으로 옳은 것은?<br>① 영상 결과를 일시적으로 기억하는 장치이다.<br>② 명령의 순서를 기억하는 장치이다.<br>③ 명령의 순서를 기억하는 장치이다.<br><br>다음 멀티미디어 파일 형식 중에서 이미지 형식에 해당하지 않는<br>것은?<br>① BMP ② ② GIF ③ ① TIFF ④ WAV<br>다음 중 한글 Windows에서 임시 보관 장소로 사용되
		- ① GIF BMP ② TIFF ③ WAV ④
	- 11. 다음 중 한글 Windows에서 임시 보관 장소로 사용되는 클립보드
		- ① 클립보드에 있는 정보를 별도의 파일로 저장할 수도 있다.
		- ② 클립보드의 내용은 여러 번 사용이 가능하지만 가장 최근에 저장된 것 하나만 기억한다.
		- ③ 클립보드를 사용하면 서로 다른 프로그램 간에 데이터를 쉽게 전달할 수 있다.
		- ④ 클립보드에 저장된 데이터는 시스템을 다시 시작하여도 재사 용이 가능하다.

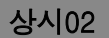

### 12. 다음 중 컴퓨터의 분류에 대한 설명으로 틀린 것은?

- ① 컴퓨터는 처리 능력에 따른 분류 데이터 취급에 따른 분류 , , 사용 용도에 따른 분류로 나눌 수 있다.
- 
- ② 마이크로 컴퓨터의 종류에는 워크스테이션 데스크톱 컴퓨 , 터 휴대용 컴퓨터 등이 있다 , . ③ 컴퓨터를 데이터 취급 형태에 따라 슈퍼 컴퓨터 마이크로 , 컴퓨터 워크스테이션 데스크톱 컴퓨터 등으로 구분할 수 , , 있다.  $\begin{array}{ll} \begin{array}{lllllllllllllllllll} \ \text{3}&\frac{1}{2}\frac{1}{2}&\frac{1}{2}&\frac$
- ④ 컴퓨터를 어떠한 목적으로 사용하느냐에 따라 범용 컴퓨터와 │ │ │ │ ○로 시스템을 점검한다. 전용 컴퓨터로 분류할 수 있다.

### 13. 다음 중 Windows에서 바로 가기 아이콘에 대한 설명으로 옳지 않은 것은?

- ① 원본 파일이 있는 위치와 관계없이 만들 수 있다.
- ② 하나의 원본 파일에 대하여 여러 개의 바로 가기 아이콘을 │ │ │ ② [설정] → [장치] → [프린터 및 스캐너]에서 '프린터 또는 만들 수 없다.
- 
- ④ 원본 파일을 삭제하면 바로 가기 아이콘을 실행할 수 없다.

### 14. 다음 중 인터넷 주소 체계에 대한 설명으로 옳지 않은 것은?

- ① 인터넷 연결을 위해서는 주소 또는 도메인 네임 중 하나를 IP 신종 심규터로 군규일 구 있다.<br>• 중 Windows에서 바로 가기 아이콘에 대한 설명으로 옳지 않은 것은?<br>• 것은?<br>원본 과일이 있는 위치와 관계없이 만들 수 있다. 이 비트워크 프린터를 선택한 경<br>하나의 원본 과일에 대하여 여러 개의 바로 가기 아이콘을 함께 시정한다. 20 [설정] → [장치] → [프린터<br>만들 수 없다. 20 [설정] → [장치] → [프린터 가지 아이콘을 20 ]  $\begin{array}{ll} \text{3.3 } \text{C} & \text{4.4 } \text{C} & \text{5.5 } \text{C} & \text{6.6 } \text{C} & \text{7.6 } \text{C} \\ \text{4.7 } \text{C} & \text{8.7 } \text{C} & \text{9.8 } \text{C} & \text{1.8 } \text{C} \\ \text{5.7 } \text{C} & \text{9.8 } \text{C} & \text{1.8 } \text{C} & \text{1.8 } \text{C} \\ \text{6.8 } \text{C} & \text{7.8 } \text{C} & \text{1.8 } \text{C} \\ \text{7$  $\begin{array}{ll} 0.44\pm0.12\pm0.12\pm0.12\pm0.12\pm0.12\pm0.12\pm0.12\pm0.12\pm0.12\pm0.12\pm0.12\pm0.12\pm0.12\pm0.12\pm0.12\pm0.12\pm0.12\pm0.12\pm0.12\pm0.12\pm0.12\pm0.12\pm0.12\pm0.12\pm0.12\pm0.12\pm0.12\pm0.12\pm0.12\pm0.12\pm0.12\pm0.12\pm0.12\pm0.12\pm0$ 아들 수 없다.<br>만들 수 없다.<br>만들 수 없다.<br>원본 파일을 삭제하면 바로 가기 아이콘을 실행할 수 없다.<br>원본 파일을 삭제하면 바로 가기 아이콘을 실행할 수 없다.<br>인터넷 연결을 위해서는 IP 주소 또는 도메인 네임 중 하나를 이 적품 더 이 점류 이 점류 거 있는 것이 있습니다.<br>매인 네임으로 이는 IP 주소와 동일하다.<br>제1인 네임으로 이는 IP 주소와 동일하다.<br>자세 인터넷 주소 책격인 ③ 바로 가기 아이콘의 확장자는 LNK이다.<br>
④ 원본 파일을 삭제하면 바로 가기 아이콘을 실행할 수 없다.<br> **다음 중 인터넷 주소 체계에 대한 설명으로 옳지 않은 것은?**<br>
① 인터넷 연락을 위해서는 IP 주소 또는 다음 것은 이 시절을 위해 시작하고 있습니다.<br>
매정받아야 하며, 인터넷에 연결된 컴퓨터의 고유 주소는 도 메인 네임으로 이는 IP 주소와 동일하다.<br>
2 국제 인터넷 주소 14. 다음 중 인터넷 주소 체계에 대한 설명으로 옳지 않은 것은?<br>
① 인터넷 연결을 위해서는 IP 주소 또는 도메인 네임 중 하나를<br>
배정받아야 하며, 인터넷에 연결된 컴퓨터의 고유 주소는 도<br>
메인 네임으로 이는 IP 주소와 동일하다.<br>
② 국제 인터넷 주소 관리기구는 ICANN이며, 한국에서는 한국<br>
인터넷진흥원(KISA)에서 관리하고 있다.<br>
③ 현재는 인터넷 주소 체계인 IPv4
	-
	- 3 현재는 인터넷 주소 체계인 IPv4 주소와 IPv6 주소가 함께
	- 용하여 주소 부족 문제 및 보안문제를 해결할 수 있다.

# 옳은 것은? ② 국제 인터넷 주소 관리기구는 ICANN이며, 한국에서는 한국<br>2 국제 인터넷 주소 관리기구는 ICANN이며, 한국에서는 한국<br>3 현재는 인터넷 주소 체계인 IPv4 주소와 IPv6 주소가 함께<br>사용되고 있으며, IPv6 주소가 점차 확대되고 있다.<br>4 마v6는 IPv4와의 호환성이 뛰어나고, 128비트의 주소를 사<br>용하여 주소 부족 문제 및 보안문제를 해결할 수 있다.<br>1**음 중 애니메** 4) IPV6는 IPV4와의 호완장이 뛰어나고, 128비트의 수소를 사이는 20 문자와 숫자가 혼합<br>- 용하여 주소 부족 문제 및 보안문제를 해결할 수 있다.<br>15. 다음 중 애니메이션에서의 모핑(Morphing) 기법에 대한 설명으로 20 숫자가 입력된 첫 번<br>- 출영하는 기법이다.<br>- 촬영하는 기법이다.<br>2) 2개의 이미지나 3차원 모델 간에 부드럽게 열결하여 서서히 20 로 드래그하면

- ① 종이에 그린 그림을 셀룰로이드에 그대로 옮긴 뒤 채색하고 ③ 숫자가 입력된 셀에서 [Ctrl]을 누른 채 치<br>- 최여치는 기버이다 촬영하는 기법이다.
- 변하는 모습을 보여주는 기법이다.  $\begin{array}{lllllllllllllllllllll} \end{array} \begin{array}{lllllllllllll} \begin{array}{l} \text{\rm Re}\; \frac{1}{2} \end{array} & \begin{array}{lllllllllllll} \text{\rm Re}\; \frac{1}{2} \end{array} & \begin{array}{lllllllllll} \text{\rm Re}\; \frac{1}{2} \end{array} & \begin{array}{lllllllllll} \text{\rm Re}\; \frac{1}{2} \end{array} & \begin{array}{lllllllllll} \text{\rm Re}\; \frac{1}{2} \end{array} & \begin{array}{lllllllllll} \text{\rm Re}\; \frac{1}{2} \end$
- ③ 키 프레임을 이용하여 애니메이션을 만드는 기법이다.
- ④ 점토를 사용하여 애니메이션을 만드는 기법이다.

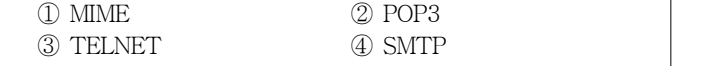

### 17. 다음 중 버전에 따른 소프트웨어에 대한 설명으로 옳지 않은 것은?

- 웨어를 구매하였을 때 무료로 주는 프로그램이다.
- $\begin{array}{ll} \textcircled{2013} \end{array} \begin{array}{ll} \textcircled{213} \end{array} \begin{array}{ll} \textcircled{221} \end{array} \begin{array}{ll} \textcircled{231} \end{array} \begin{array}{ll} \textcircled{231} \end{array} \begin{array}{ll} \textcircled{24} \end{array} \begin{array}{ll} \textcircled{25} \end{array} \begin{array}{ll} \textcircled{26} \end{array} \begin{array}{ll} \textcircled{26} \end{array} \begin{array}{ll} \textcircled{26} \end{array} \begin{array}{ll} \textcircled{$ 트를 위하여 사용자들에게 무료로 배포하는 시험용 프로그 램이다. ③ 데모 버전 은 정식 프로그램을 홍보하기 위해 (Demo Version)  $\begin{array}{ll} \textcircled{1} \text{ MME} & \textcircled{2} \text{ POP3} & \textcircled{3} \text{ TELNET} & \textcircled{4} \text{ SNTP} \\ \textcircled{3} \text{ TELNET} & \textcircled{4} \text{ SNTP} & \textcircled{5} \text{ P43} \\ \textcircled{7} \text{ ELNET} & \textcircled{8} \text{ S} \text{ HZ} \\ \textcircled{9} \text{ FLNET} & \textcircled{1} \text{ S} \text{ HZ} \\ \textcircled{1} \text{ P4} \text{ O} \equiv \frac{1}{7} \text{ and } \frac{1}{7} \text{ O$
- 사용기간이나 기능을 제한하여 배포하는 프로그램이다.
- 의 오류 수정이나 성능 향상을 위해 프로그램의 일부 파일을 변경해 주는 프로그램이다. 18. 다음 중 네트워크 주변을 지나다니는 패킷을 엿보면서 계정 과 (ID)

### 비밀번호를 알아내는 보안 위협 행위는?

① 스푸핑(Spoofing) 스니핑(Sniffing) ② ③ 키로거(Key Logger) 백도어(Back Door) ④

### 19. 다음 중 컴퓨터를 관리하는 효율적인 방법으로 옳지 않은 것은?

- ① 컴퓨터를 이동하거나 부품을 교체할 경우에는 전원을 끄고 작업하는 것이 바람직하다.
- ② 시스템에 문제가 발생하면 시스템을 재부팅하고 하드디스크 의 모든 파티션을 제거한다. **검 퓨터 활용능력 2급 필기 기출문제**<br>**다음 중 컴퓨터를 관리하는 효율적인 방법으로 옳지 않은 것은?**<br>① 컴퓨터를 이동하거나 부품을 교체할 경우에는 전원을 끄고<br>작업하는 것이 바람직하다.<br>② 시스템에 문제가 발생하면 시스템을 재부팅하고 하드디스크<br> 의 모든 파티션을 제거한다.<br>③ 정기적으로 최신 바이러스 백신 프로그램을 사용하여 바이러<br> 스 감염을 방지하며, 중요한 데이터는 백업하여 둔다
- ③ 정기적으로 최신 바이러스 백신 프로그램을 사용하여 바이러
- 

### 20. 다음 중 한글 Windows 10에서 프린터 설치에 관한 설명으로 옳지 않은 것은? ② 시스템에 문제가 발생하면 시스템을 재부팅하고 하드디스크<br>② 시스템에 문제가 발생하면 시스템을 재부팅하고 하드디스크<br>→ 모든 파티션을 제거한다.<br>③ 정기적으로 최신 바이러스 백신 프로그램을 사용하여 바이러<br>- 스 감염을 방지하며, 중요한 데이터는 백업하여 둔다.<br>④ 가급적 불필요한 프로그램은 설치하지 않도록 하며, 정기적<br>- 으로 시스템을 점검한다.<br>2<br>2**는 것은?**<br>3 네트워크 프린터를 시— B ™ 고재거를 8대간 시— B를 제1 8대로 이— 기—그<br>의 모든 파티션을 제거한다.<br>정기적으로 최신 바이러스 백신 프로그램을 사용하여 바이러<br>스 감염을 방지하며, 중요한 데이터는 백업하여 둔다.<br>가급적 불필요한 프로그램은 설치하지 않도록 하며, 정기적<br>으로 시스템을 점검한다.<br>- 중 한글 Windows 10에서 프린터 설치에 관한 설명으로 옳지<br>: 것은?<br>네트워크 프린터를 선택한 경

- ① 네트워크 프린터를 선택한 경우에는 연결할 프린터의 포트를 지정한다.
- 
- 3 설치할 프린터 유형은 로컬 프린터와 Bluetooth, 무선 또는 네트워크 검색 가능 프린터 등에서 하나를 선택할 수 있다.
- ④ 컴퓨터에 설치된 여러 대의 프린터 중에 현재 설치중인 프린 터를 기본 프린터로 설정할 것인지 선택한다. 프린터를 선택한 경우에는 연결할 프린터의 포트를<br>:<br>- [장치] → [프린터 및 스캐너]에서 '프린터 또는<br>추가'를 클릭하여 프린터를 추가한다.<br>E린터 유형은 로컬 프린터와 Bluetooth, 무선 또는<br>:런터 유형은 로컬 프린터와 Bluetooth, 무선 또는<br>검색 가능 프린터 등에서 하나를 선택할 수 있다.<br>설치된 여러 대의 프린터 중에 현재 설치중인 프린<br>본 프린터로 설정할 것인지 선택

### 21. 다음 중 채우기 핸들에 대한 설명으로 옳은 것은?

- ① 문자와 숫자가 혼합된 셀의 채우기 핸들을 [Ctrl]을 누른 채 드래그하면 동일한 내용으로 복사된다.
- ② 숫자가 입력된 첫 번째 셀과 두 번째 셀을 범위로 설정한 후 채우기 핸들을 드래그하면 두 번째 셀의 값이 복사된다. **제2과목 스프레드시트 일반**<br>**음 중 채우기 핸들에 대한 설명으로 옳은 것은?**<br>문자와 숫자가 혼합된 셀의 채우기 핸들을 [Ctrl]을 누른 채<br>도래그하면 동일한 내용으로 복사된다.<br>숫자가 입력된 첫 번째 셀과 두 번째 셀을 범위로 설정한 후<br>채우기 핸들을 드래그하면 두 번째 셀의 값이 복사된다.<br>숫자가 입력된 셀에서 [Ctrl]을 누른 채 채우기 핸들을 오른쪽<br>으로 드래그하면 숫자가 1씩
- (3) 숫자가 입력된 셀에서 [Ctrl]을 누른 채 채우기 해들을 오른쪽
- ④ 사용자 지정 목록에 지정된 목록 데이터의 첫 번째 항목을 입력하고 [Ctrl]을 누른 채 채우기 핸들을 드래그하면 목록 데이터가 입력된다. 그 문자와 숫자가 혼합된 셀의 채우기 핸들을 [Ctrl]을 누른 채<br>그 문자와 숫자가 혼합된 셀의 채우기 핸들을 [Ctrl]을 누른 채<br>드래그하면 동일한 내용으로 복사된다.<br>2) 숫자가 입력된 첫 번째 셀과 두 번째 셀을 범위로 설정한 후<br>채우기 핸들을 드래그하면 두 번째 셀의 값이 복사된다.<br>3) 숫자가 입력된 셀에서 [Ctrl]을 누른 채 채우기 핸들을 오른쪽<br>으로 드래그하면 숫자가 1씩 [ ] [ ] . 메모 그룹의 삭제 를 선택한다 2 숫자가 입력된 첫 번째 셀과 두 번째 셀을 범위로 설정한 후<br>2 숫자가 입력된 첫 번째 셀과 두 번째 셀을 범위로 설정한 후<br>채우기 핸들을 드래그하면 두 번째 셀의 값이 복사된다.<br>3 숫자가 입력된 셀에서 [Ctrl]을 누른 채 채우기 핸들을 오른쪽<br>으로 드래그하면 숫자가 1씩 감소한다.<br>4) 사용자 지정 목록에 지정된 목록 데이터의 첫 번째 항목을<br>입력하고 [Ctrl]을 누른 채 채우기 1일까지 8 ㅋㅋ "그 8분 ㅋㅋ "," "가지" 것 싶지 8 ㅋㅋ<br>입력하고 [Ctrl]을 누른 채 채우기 핸들을 드래그하면 목록<br><br>하더가 입력된다.<br>에너가 입력된다.<br>메모를 삭제하려면 메모가 삽입된 셀을 선택한 후 [검토] 탭<br>[메모] 그룹의 [삭제]를 선택한다.<br>[서식 지우기] 기능을 이용하여 셀의 서식을 지우면 설정된<br>메모도 함께 삭제된다.<br>메모가 삽입된 셀을 이동하면 메모의 위치도 셀과

### 22. 다음 중 메모에 관한 설명으로 옳지 않은 것은?

- 
- 메모도 함께 삭제된다.
- ③ 메모가 삽입된 셀을 이동하면 메모의 위치도 셀과 함께 변경 된다.
- ④ 작성된 메모의 내용을 수정하려면 메모가 삽입된 셀의 바로

## 23. 다음 중 =SUM(A3:A9) 수식이 =SUM(A3A9)와 같이 범위 참조의 콜론 이 생략된 경우 나타나는 오류 메시지로 옳은 것은 (:) ? ① #N/A

- 
- ② #NULL! ③ #REF!
- ④ #NAME?

24. 다음 중 아래의 차트와 같이 데이터를 선으로 표시하여 데이터 ──상시02<br>다음 중 아래의 차트와 같이 데이터를 선으로 표시하여 데이터<br>계열의 총 값을 비교하고, 상호 관계를 살펴보고자 할 때 사용하는<br>차트 종류는?

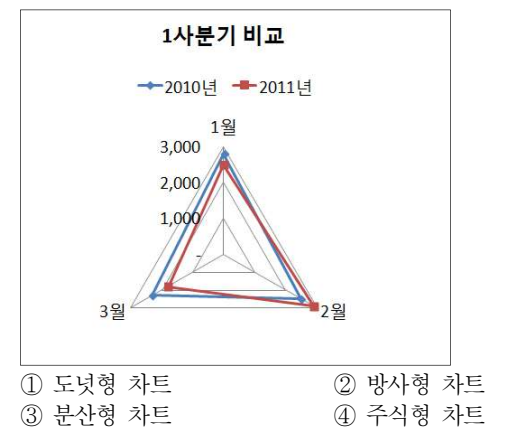

- 조건에 맞는 자료들만을 워크시트에 표시할 수 있다.
- 은 AND 조건으로 설정된다.
- ③ 고급 필터를 실행하는 경우 조건을 만족하는 데이터를 다른 기술의 200 동합 문서 보호는 시트의 삽입 삭제, 이동, 숨기기, 이름 바꾸 곳에 추출할 수 있다.
- ④ 고급 필터가 적용된 결과표를 정렬할 경우 숨겨진 레코드도 정렬에 포함된다.

## 26. 다음 중 필터에 대한 설명으로 옳지 않은 것은?<br>26. 다음 중 필터에 대한 설명으로 옳지 않은 것은?<br>26. 가능을 이용하면 워크시트에 입력된 자료를 중 특정한<br>22 자동 필터에서 여러 필드에 조건을 지정하는 경우 각 조건들<br>23 자동 필터에서 여러 필드에 조건을 지정하는 경우 각 조건들<br>23 자동 필터를 실행하는 경우 조건을 만족하는 데이터를 다른 것으로 일정된다.<br>26. 아래 시  $\begin{tabular}{lllllllllllllllllllll} \text{ \bf{C} & $\mathbf{R}^2$ & $\mathbf{R}^3$ & $\mathbf{R}^4$ & $\mathbf{R}^4$ & $\mathbf{R}^5$ & $\mathbf{R}^6$ & $\mathbf{R}^6$ & $\mathbf{R}^6$ & $\mathbf{R}^6$ & $\mathbf{R}^6$ & $\mathbf{R}^6$ & $\mathbf{R}^6$ & $\mathbf{R}^6$ & $\mathbf{R}^6$ & $\mathbf{R}^6$ & $\mathbf{R}^6$ & $\mathbf{R}^6$ & $\mathbf{R}^6$ & $\mathbf{R}^6$ & $\math$  $\frac{1}{2}$  공에 추출할 수 있다.<br>
49 고급 필터가 적용된 결과표를 정렬할 경우 숨겨진 레코드도 정렬에 포함된다.<br> **아래 시트에서 [A1:A2] 영역은 '범위1', [B1:B2] 영역은 '범위2'로<br>이름을 정의하였다. 다음 중 아래 시트를 이용하여 연산을 수행하였<br><br>이름을 정의하였다. 다음 중 아래 시트를 이용하여 연산을 수행하였<br><br>을 때 수식과 결과가 옳지 않은 것은?<br>
A B<br>** ④ 고급 필터가 적용된 결과표를 정렬할 경우 숨겨진 레코드도<br>정렬에 포함된다.<br>**아래 시트에서 [A1:A2] 영역은 '범위1', [B1:B2] 영역은 '범위2'로<br>이름을 정의하였다. 다음 중 아래 시트를 이용하여 연산을 수행하였<br><br>을 때 수식과 결과가 옳지 않은 것은?<br>- A B<br>1 1 1 2<br>2 3 4<br>① =COUNT(범위1, 범위2) → 4<br>② =서ERAGE(범위1, 범위2) → 2.5<br>**  $\frac{3}{2}$  3<br>이래 시트에서 [A1:A2] 영역은 '범위1', [B1:B2] 영역은 '범위2'로<br>이름을 정의하였다. 다음 중 아래 시트를 이용하여 연산을 수행하였<br>을 때 수식과 결과가 옳지 않은 것은?<br>A A B<br>1 1 2<br>2 3 4<br>3<br>① =COUNT(범위1, 범위2) → 4<br>2 =AVERAGE(범위1, 범위2) → 2.5<br>3 =범위1+범위2 → 10<br>4 =SUMPRODUCT(범위1 아래 시트에서 [A1:A2] 영역은 '범위1', [B1:B2] 영역은 '범위2'로<br>이름을 정의하였다. 다음 중 아래 시트를 이용하여 연산을 수행하였<br>을 때 수식과 결과가 옳지 않은 것은?<br>- A B<br>- B<br>- A B<br>- A B<br>- A B<br>- A B<br>- A B<br>- A B<br>- A B<br>- A B<br>- A B<br>- A B<br>- A B<br>- A B<br>- A B<br>- A B<br>- A B<br>- A B<br>- A B<br>- A

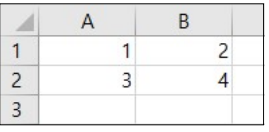

- 
- 
- 
- 

### 27. 다음 중 아래 워크시트에서 [A2:A4] 영역의 문자열을 [A5] 셀에 목록으로 표시하여 입력하기 위한 키 조작으로 옳은 것은?

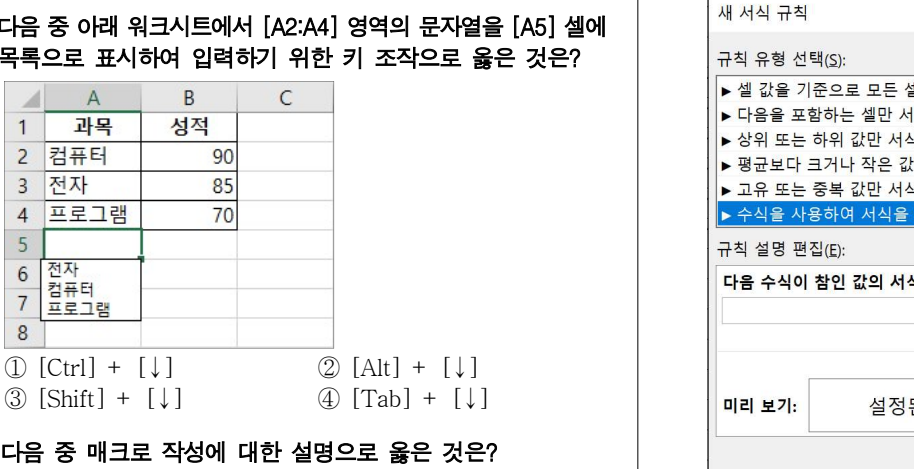

### 28. 다음 중 매크로 작성에 대한 설명으로 옳은 것은?

- ① 엑셀에서 지정되어 있는 바로 가기 키를 지정하면 에러가 발 생한다.
- ② 매크로 이름은 문자로 시작해야 하므로 숫자로만 구성된 매크 로 이름은 만들 수 없다.
- ③ 매크로 바로 가기 키를 대문자로 지정하면 [Ctrl]이 자동으로
- 덧붙는다.
- ④ 기록된 매크로를 수정할 수 없으므로 수정하려면 제거 후 다 시 만들어야 한다.

# 29. 다음 중 [A1:D1] 영역을 선택한 후 채우기 핸들을 이용하여 아래쪽 컴퓨터활용능력 2급 필기 기출문제<br>- 덧<sup>붙는다.</sup><br>4) 기록된 매크로를 수정할 수 없으므로 수정하려면 제거 후 다<br>- 시 만들어야 한다.<br>**다음 중 [A1:D1] 영역을 선택한 후 채우기 핸들을 이용하여 아래쪽**<br>으로 **드래그하였을 때, 데이터가 변하지 않고 같은 데이터로 채워지**<br>는 것은?

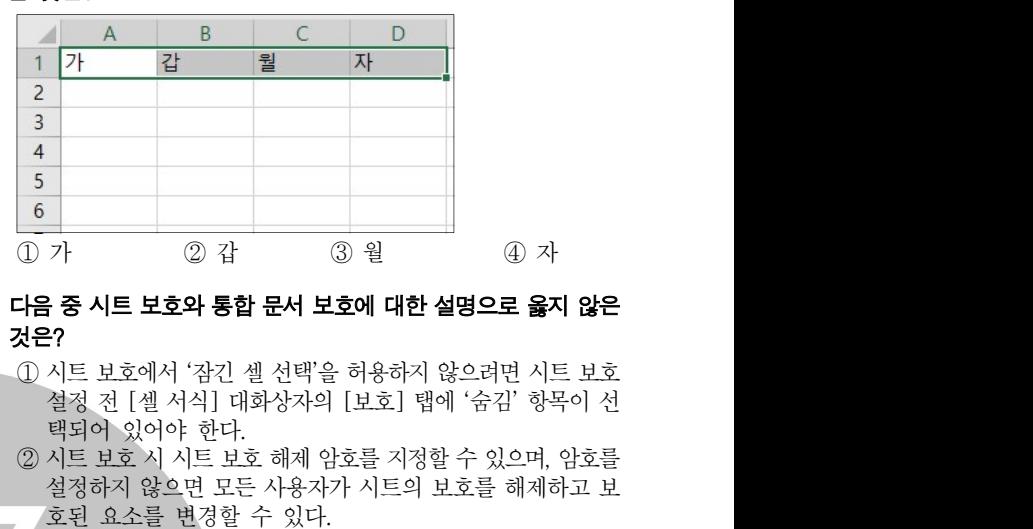

### ① 방사형 차트 도넛형 차트 ② 30. 다음 중 시트 보호와 통합 문서 보호에 대한 설명으로 옳지 않은 것은?

- 25. 다음 중 필터에 대한 설명으로 옳지 않은 것은? 2000 2000 2000 시트 보호에서 잠긴 셀 선택을 허용하지 않으려면 시트 보호 ① 필터 기능을 이용하면 워크시트에 입력된 자료들 중 특정한 택되어 있어야 한다. 9<br>0 가 2 갑 3 월 4 자<br><del>1음 **중 시트 보호와 통합 문서 보호에 대한 설명으로 옳지 않은**<br>것은?<br>① 시트 보호에서 '잠긴 셀 선택'을 허용하지 않으려면 시트 보호<br>설정 전 [셀 서식] 대화상자의 [보호] 탭에 '숨김' 항목이 선<br>백되어 있어야 한다.<br>2 시트 보호 시 시트 보호 해제 암호를 지정할 수 있으며, 암호를<br>설정하지 않으면 모든 사용자가 시트의 보호를 해제하고 보호하지 </del>
	- ② 자동 필터에서 여러 필드에 조건을 지정하는 경우 각 조건들 │ │ │ │ अस्य अप 일으로 그 해세 담포를 시장할 수 있는 ↑, 남포를 호된 요소를 변경할 수 있다.
		-
- ④ 통합 문서 보호에서 보호할 대상으로 창을 선택하면 통합 문 **; 중 시트 보호와 통합 문서 보호에 대한 설명으로 옳지 않은?**<br>??<br>2?<br>시트 보호에서 '잠긴 셀 선택'을 허용하지 않으려면 시트 보호<br>설정 전 [셀 서식] 대회상자의 [보호] 탭에 '숨김' 항목이 선<br>택되어 있어야 한다.<br>시트 보호 시 시트 보호 해제 암호를 지정할 수 있으며, 암호를<br>설정하지 않으면 모든 사용자가 시트의 보호를 해제하고 보호<br>호된 요소를 변경할 수 있다.<br>통합 문서 보  $\begin{array}{lllllllllllllllllll} \frac{1}{\sqrt{2}}\cdot\frac{1}{\sqrt{2}}\cdot\frac{1}{\sqrt{2}}\$

# 31. 이 시트 보호에서 '잠긴 셀 선택'을 허용하지 않으려면 시트 보호<br>설정 전 [셀 서식] 대화상자의 [보호] 탭에 '숨김' 항목이 선<br>백되어 있어야 한다.<br>2) 시트 보호 시 시트 보호 해제 암호를 지정할 수 있으며, 암호를<br>설정하지 않으면 모든 사용자가 시트의 보호를 해제하고 보호<br>호된 요소를 변경할 수 있다.<br>3) 통합 문서 보호는 시트의 삽입, 삭제, 이동, 숨기기, 이름 바꾸<br>2)

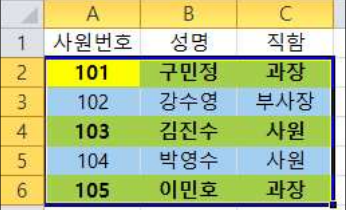

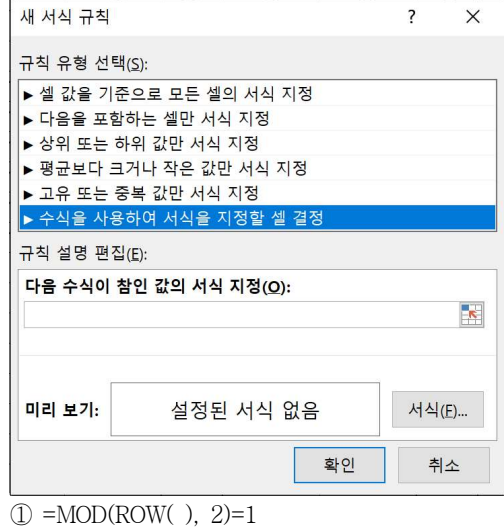

- 
- $(2) = MOD(ROW( )$ ,  $2)=0$
- $\textcircled{3}$  =MOD(COLUMN(), 2)=1
- $\textcircled{4}$  =MOD(COLUMN(), 2)=0

상시02

# 상시02<br>32. 다음 중 아래 워크시트에서 '부산' 대리점의 판매수량의 합계를<br>[D11] 셀에 구하기 위한 수식으로 옳지 않은 것은?<br>그리고 소스 나무 오스 나무 오스 나무 그리고 이 세 [D11] 셀에 구하기 위한 수식으로 옳지 않은 것은?

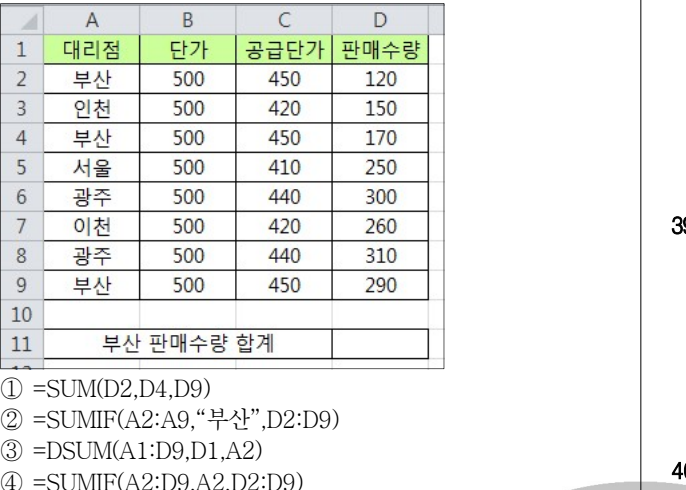

 $\textcircled{1}$  =SUM(D2,D4,D9)

③ =DSUM(A1:D9,D1,A2)

④ =SUMIF(A2:D9,A2,D2:D9)

- ① 차트에 표시되는 계열의 순서는 차트 생성 후에도 변경할 수 있다.
- $\circledS$  데이터 계열 값으로 참조되는 셀 영역에서 표시 형식을 변경하<br> $\circled{1}$  , as  $\circled{1}$  , as  $\circled{1}$  , as  $\circled{1}$  , as  $\circled{1}$  , as  $\circled{1}$ 는 경우 차트에 표시되는 값에도 적용된다.
- 스타일로 되돌릴 수 있다.
- ④ 데이터 계열 값으로 참조되는 셀 영역에서 값을 변경하는 경우 차트에 표시되는 값도 함께 변경된다.
- 34. 다음 중 수식에 잘못된 인수나 피연산자를 사용한 경우 표시되는 기술에 대한 기술에 대해 생각하게 하는 것이 없다. 그 사람들은 아이들 것이 없다. 오류 메시지는?

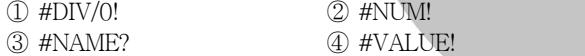

- 트에는 변경된 너비가 적용되지 않는다. ② [ ] [ ] 인쇄 미리 보기 를 실행한 상태에서 페이지 설정 을 클릭하 여 여백 탭에서 여백을 조절할 수 있다 [ ] . ③ [ ] ' / ( 인쇄 미리 보기 상태에서 페이지 확대 축소 )'를 누르면  $\begin{array}{lllllllllllllllll} \mathbf{2} & \mathbf{F} & \mathbf{M} & \mathbf{N} & \mathbf{F} & \mathbf{F} & \$ **다음 중 [인쇄 미리 보기]에 관한 설명으로 옳지 않은 것은?**<br>1) [인쇄 미리 보기] 창에서 셀 너비를 조절할 수 있으나 워크시<br>- 트에는 변경된 너비가 적용되지 않는다.<br>2) [인쇄 미리 보기]를 실행한 상태에서 [페이지 설정]을 클릭하<br>여 [여백] 탭에서 여백을 조절할 수 있다.<br>3) [인쇄 미리 보기] 상태에서 '페이지 확대/축소(圖)'를 누르면<br>화면에는 적용되지만 실제 인쇄 시에는 1) [인쇄 미리 보기] 창에서 셀 너비를 조절할 수 있으나 워크시<br>트에는 변경된 너비가 적용되지 않는다.<br>2) [인쇄 미리 보기]를 실행한 상태에서 [페이지 설정]을 클릭하<br>여 [여백] 탭에서 여백을 조절할 수 있다.<br>3) [인쇄 미리 보기] 상태에서 '페이지 확대/축소(圖)'를 누르면<br>화면에는 적용되지만 실제 인쇄 시에는 적용되지 않는다.<br>4) [인쇄 미리 보기]를 실행한 상태에서 '여백
- 
- 화면에는 적용되지만 실제 인쇄 시에는 적용되지 않는다.
- 후 마우스 끌기를 통하여 여백을 조절할 수 있다. 그 "~ 그 " 그 " 구 " 이 " 이 " 이 설정]을 클릭하<br>의 [인쇄 미리 보기]를 실행한 상태에서 [페이지 설정]을 클릭하<br>의 [여백] 탭에서 여백을 조절할 수 있다.<br>③ [인쇄 미리 보기] 상태에서 '페이지 확대/축소(圖)'를 누르면<br>화면에는 적용되지만 실제 인쇄 시에는 적용되지 않는다.<br>④ [인쇄 미리 보기]를 실행한 상태에서 '여백 표시(圖)'를 누른<br>후 마우스 끌기를 통하여 여 2) (고재 미는 조기 강대에서 "레이스 혁대는 적용되지 않는다.<br>- 화면에는 적용되지만 실제 인쇄 시에는 적용되지 않는다.<br>- 후 마우스 물기를 통하여 여백을 조절할 수 있다.<br>- 후 마우스 끌기를 통하여 여백을 조절할 수 있다.<br>- 후 마우스 끌기를 통하여 여백을 조절할 수 있다.<br>- 아이프로 제외(알림 표시 없음)<br>- 이 모든 매크로 제외(알림 표시)<br>- 이 모든 매크로 포함(알림 표시)

### 36. 다음 중 선택 가능한 매크로 보안 설정으로 옳지 않은 것은?

- 
- 
- ③ 디지털 서명된 매크로만 포함
- 

### 37. 다음 중 정렬에 대한 설명으로 옳은 것은?

- 
- ② 글꼴 색을 기준으로 정렬할 수 있다.
- ③ 정렬 대상 범위에 병합된 셀이 포함되어 있어도 정렬할 수 있다.
- ④ 숨겨진 행은 정렬 결과에 포함되나 숨겨진 열은 정렬 결과에 포함되지 않는다.

## 38. 다음 중 데이터가 입력된 셀에서 [Delete]를 눌렀을 때의 상황에 대한 설명으로 옳지 않은 것은? **검 퓨터 활용능력 2급 필기 기출문제**<br>**다음 중 데이터가 입력된 셀에서 [Delete]를 눌렀을 때의 상황에**<br>**대한 설명으로 옳지 않은 것은?**<br>① 셀에 설정된 메모는 지워지지 않는다.<br>② 셀에 설정된 내용과 서식이 함께 지워진다.<br>③ [홈] → [편집] → [지우기] → [내용 지우기]를 실행한 것과<br>동일한 결과가 발생한다.<br>④ 바로 가기 메뉴에서 [내용 지우기]를 실행한 것과 동일한 컴퓨터활용능력 2급 필기 기출문제<br>**다음 중 데이터가 입력된 셀에서 [Delete]를 눌렀을 때의 상황에**<br>**대한 설명으로 옳지 않은 것은?**<br>① 셀에 설정된 메모는 지워지지 않는다.<br>② 셀에 설정된 내용과 서식이 함께 지워진다.<br>③ [홈] → [편집] → [지우기] → [내용 지우기]를 실행한 것과<br>동일한 결과가 발생한다.<br>④ 바로 가기 메뉴에서 [내용 지우기]를 실행한 것과 동일한 결<br>과

- ① 셀에 설정된 메모는 지워지지 않는다.
- ② 셀에 설정된 내용과 서식이 함께 지워진다.
- 동일한 결과가 발생한다.
- 과가 발생한다. ② [홈] → [편집] → [지우기] → [내용 지우기]를 실행한 것과<br>3 [홈] → [편집] → [지우기] → [내용 지우기]를 실행한 것과<br>동일한 결과가 발생한다.<br>4) 바로 가기 메뉴에서 [내용 지우기]를 실행한 것과 동일한 결<br>과가 발생한다.<br>**-I음 중 워크시트 작업 및 관리에 대한 설명으로 옳지 않은 것은?**<br>① 시트 삭제 작업은 실행을 취소할 수 없다.<br>② [Shift] + [

### 39. 다음 중 워크시트 작업 및 관리에 대한 설명으로 옳지 않은 것은?

- ① 시트 삭제 작업은 실행을 취소할 수 없다.
- ② [Shift] +[F10]을 누르면 현재 시트의 뒤에 새 워크시트가 삽입된다.
- ③ 그룹화 된 시트에서 데이터 입력 및 편집 등의 작업을 실행하 면 그룹내 시트에 동일한 작업이 실행된다.
- 

### 40. 다음 중 아래 차트에 대한 설명으로 옳은 것은?

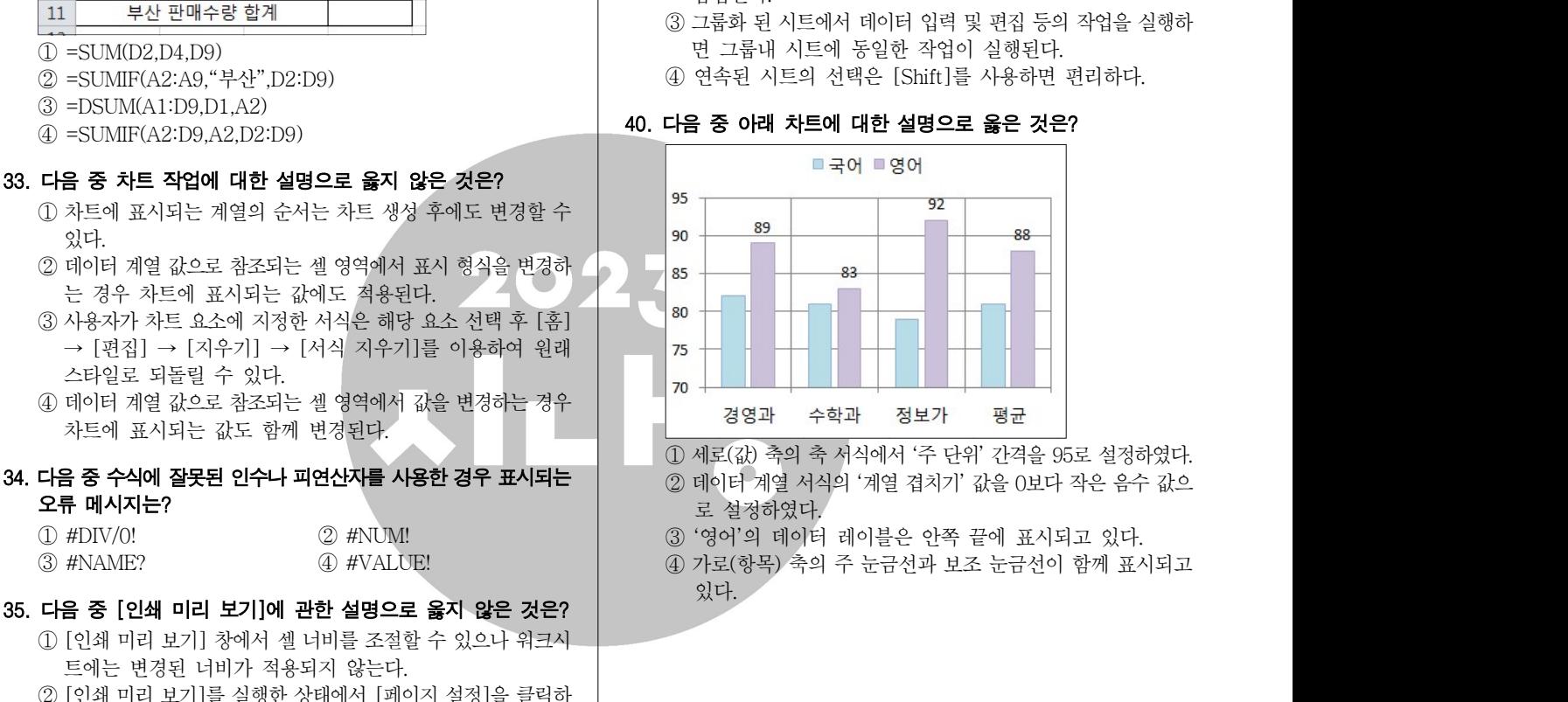

- 로 설정하였다.
- 
- 있다.

상시02

### 컴퓨터활용능력 2급 필기 기출문제

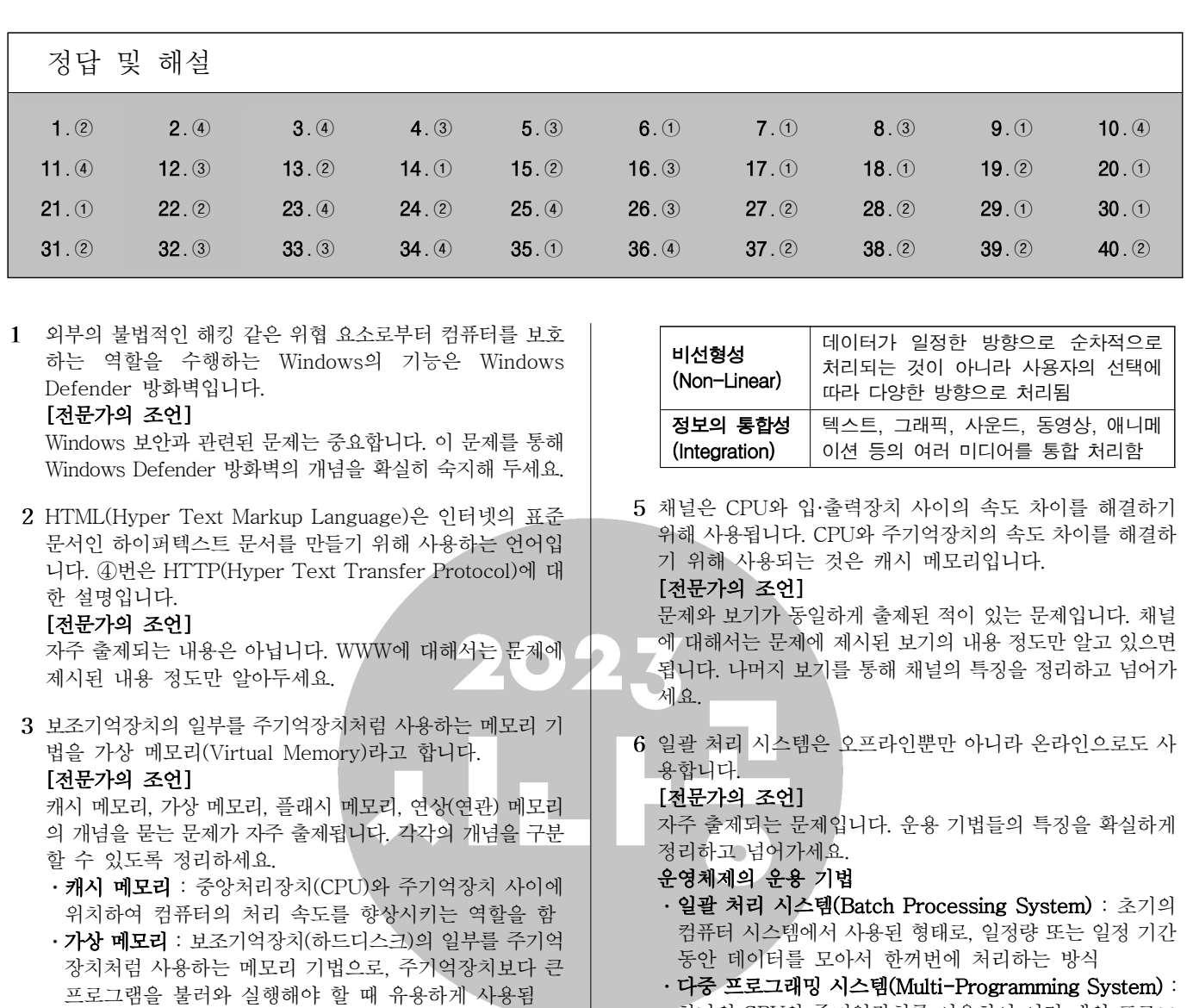

- ㆍ**플래시 메모리** : EEPROM의 일종으로, 비휘발성 메모리이 나...... 며, MP3 플레이어, 개인용 정보 단말기, 휴대전화, 디지털 카메라 등에 널리 사용됨
- 연상 (연관) 메모리 : 주소를 참조하여 데이터를 읽어오는 방식이 아니라 저장된 내용의 일부를 이용하여 기억장치에 접근하여 데이터를 읽어오는 기억장치
- 4 멀티미디어는 그래픽, 비디오, 오디오 등 각 미디어별로 다양 한 파일 형식이 있어 용도에 맞는 멀티미디어의 제작이 용이 합니다.

### [전문가의 조언]

멀티미디어와 관련해서는 멀티미디어의 4가지 특징에 대한 문제가 주로 출제되니 확실하게 정리해 두세요.

### 멀티미디어의 특징

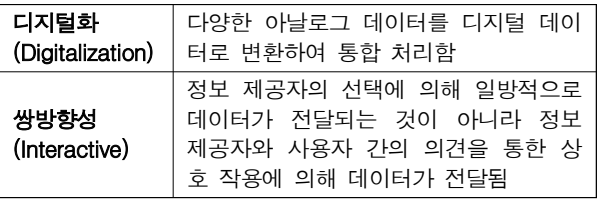

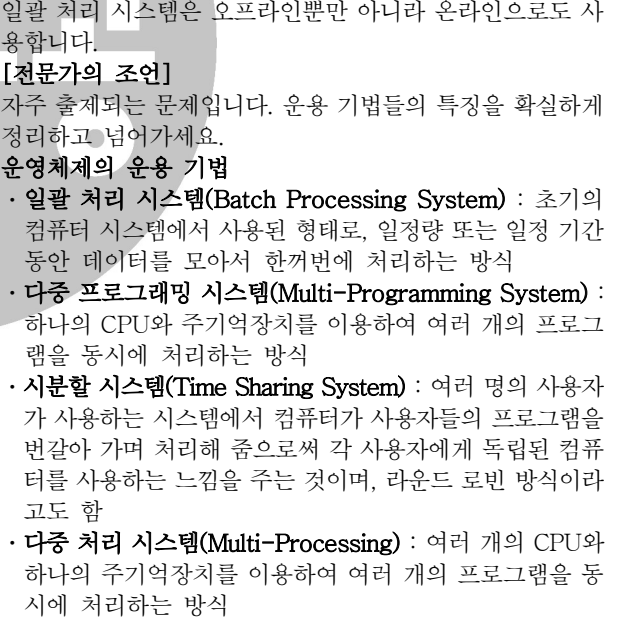

- ㆍ실시간 처리 시스템(Real Time Processng System) : 데 이터 발생 즉시 또는 데이터 처리 요구가 있는 즉시 처리 , 하여 결과를 산출하는 방식
- ㆍ다중 모드 처리(Multi-Mode Processing) : 일괄 처리 시 스템, 시분할 시스템, 다중 처리 시스템, 실시간 처리 시스 템을 한 시스템에서 모두 제공하는 방식
- ㆍ분산 처리 시스템(Distributed Processing System) : 여 러 대의 컴퓨터들에 의해 작업들을 나누어 처리하여 그 내용이나 결과를 통신망을 이용하여 상호 교환할 수 있도 록 연결되어 있는 시스템
- 듀얼 시스템(Dual System) : 두 개의 컴퓨터가 같은 업무 를 동시에 처리하므로 한쪽 컴퓨터가 고장 나면 다른 컴퓨 터가 계속해서 업무를 처리하여 업무가 중단되는 것을 방

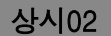

지하는 시스템

ㆍ듀플렉스 시스템(Duplex Svstem) : 두 개의 컴퓨터를 설 치하여 한쪽의 컴퓨터가 가동중일 때는 다른 한 컴퓨터는 대기하게 되며, 가동중인 컴퓨터가 고장이 나면 즉시 대기 중인 한쪽 컴퓨터가 가동되어 시스템이 안전하게 작동되 도록 운영하는 시스템

운영체제 운용 기법의 발달 과정

일괄 처리 시스템 → 다중 프로그래밍/다중 처리/시분할/실  $\lambda$ <br/>가 처리 시스템 → 다중 모드 → 분산 처리 시스템

기억장치를 접근 속도가 빠른 것부터 느린 순서로 나열하면 레지스터 > 주기억장치 (캐시 (SRAM) > DRAM > ROM) > 보조기억장치 (하드디스크 > Zip Disk > CD-ROM > 플로피 디스크 > 자기 테이프)입니다.

### [ 전문가의 조언]

기억장치와 관련된 단위의 순서를 묻는 문제가 종종 출제되 니 정리하고 넘어가세요.

### 기억장치 관련 단위

- · 기억장치의 접근 속도(빠른 것 > 느린 것) : 레지스터  $(Register) > \frac{1}{3}$ 시 $(SRAM) > \frac{1}{3}$  $(DRAM) > \frac{1}{3}$  $(ROM) > \frac{1}{3}$ 드디스크(HDD) > 집 디스크(Zip Disk) > CD-ROM > 플 로피디스크(FDD) > 자기 테이프
- ㆍ기억 용량 단위(용량 작음 → 용량 큼) : 바이트(Byte) → 킬로바이트(KB) → 메가바이트(MB) → 기가바이트(GB)  $\rightarrow$  테라바이트(TB)  $\rightarrow$  페타바이트(PB)
- 처리 속도 단위 (속도 느림 → 속도 빠름) : 밀리 초 (ms)  $\rightarrow$  마이크로 초( $\mu$ s)  $\rightarrow$  나노 초(ns)  $\rightarrow$  피코 초(ps)  $\rightarrow$  펨토 초 $(fs) \rightarrow$  아토 초(as)
- 8 바이트는 문자를 표현하는 최소 단위입니다. 컴퓨터에서 각 종 명령을 처리하는 기본 단위는 워드(Word)입니다.

### [전문가의 조언]

자료 구성의 단위는 단위들의 개별적인 특징과 단위를 크기 순으로 나열하는 문제가 주로 출제됩니다. 잘 정리해 두세요.

### 자료 구성의 단위 작은 것 → 큰 것)

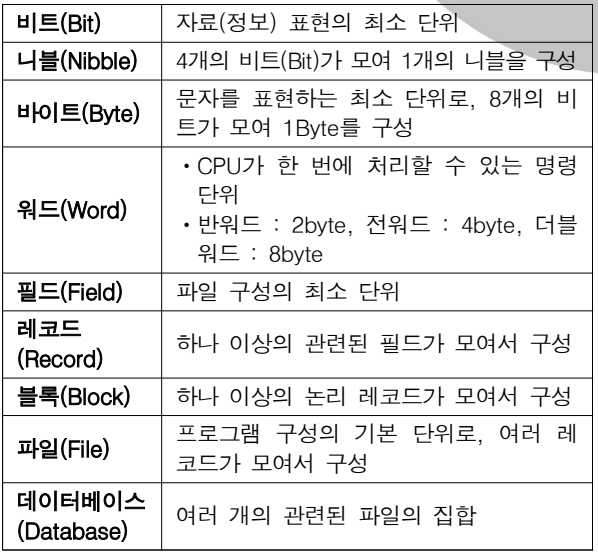

### 9 [ 전문가의 조언]

제어장치와 연산장치의 개념, 구성 요소, 구성 요소들의 개별 적인 기능 등을 묻는 문제가 종종 출제됩니다. 이 문제에서 잘 정리하고 넘어가세요.

### 제어장치(Control Unit)

ㆍ컴퓨터에 있는 모든 장치들의 동작을 지시하고 제어하는

장치로, 주기억장치에서 읽어 들인 명령어를 해독하여 해 당하는 장치에게 제어 신호를 보내 정확하게 수행하도록 지시한다.

ㆍ구성 요소

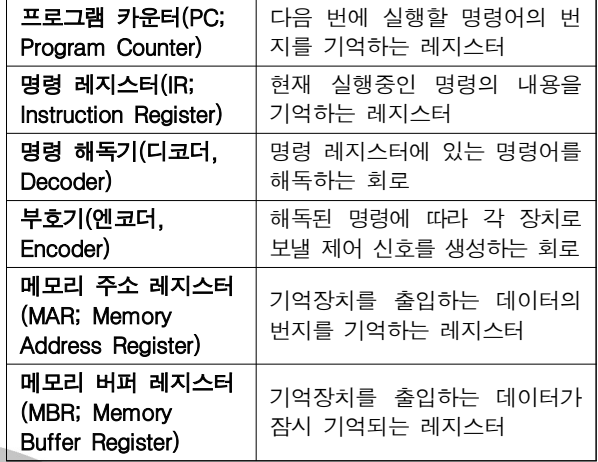

### 연산장치(ALU; Arithmetic & Logic Unit)

ㆍ제어장치의 명령에 따라 실제로 연산을 수행하는 장치로 연산장치가 수행하는 연산에는 산술연산, 논리연산, 관계 연산, 이동(Shift) 등이 있다. ㆍ구성 요소

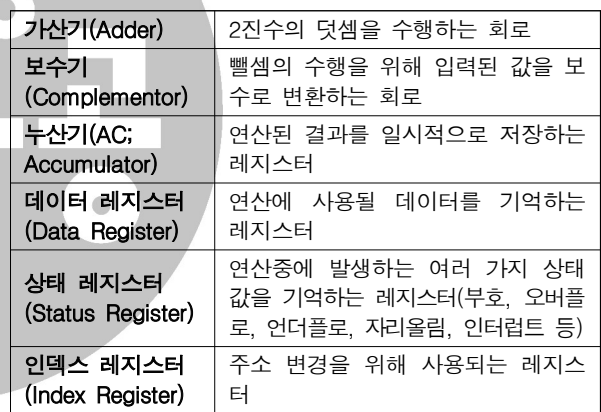

### 10 WAV는 오디오 형식입니다.

### [전문가의 조언]

중요합니다. 확장자를 보고 이미지, 동영상, 오디오 파일을 구분할 수 있어야 합니다.

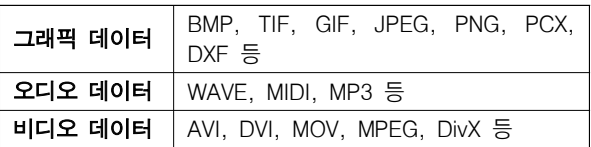

클립보드에 저장된 데이터는 컴퓨터를 다시 시작하거나 새 로운 내용이 저장되면 이전에 저장되어 있던 내용은 모두 지워집니다.

### [전문가의 조언]

종종 출제되는 문제입니다. 나머지 보기를 통해 클립보드의 특징을 정리하고 넘어가세요.

12 컴퓨터는 데이터 취급에 따라 디지털 컴퓨터, 아날로그 컴퓨 터, 하이브리드 컴퓨터로 구분할 수 있습니다. 슈퍼 컴퓨터, 마이크로 컴퓨터, 워크스테이션, 데스크톱 컴퓨터는 처리 능 력에 따른 분류에 해당합니다.

### [전문가의 조언]

상시02

종종 출제되는 내용입니다. 컴퓨터의 세 가지 분류 형태와 각각에 해당하는 컴퓨터를 구분할 수 있도록 정리하세요. 컴퓨터의 분류

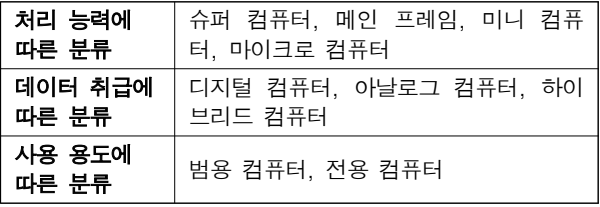

하나의 원본 파일에 대하여 여러 개의 바로 가기 아이콘을 만들 수 있습니다.

### [전문가의 조언]

바로 가기 아이콘과 관련된 문제가 자주 출제되고 있으니 확실히 정리하고 넘어가세요.

### 바로 가기 아이콘

- ㆍ자주 사용하는 문서나 앱을 빠르게 실행시키기 위한 아이 콘으로, 원본 파일의 위치 정보를 가지고 있다.
- ㆍ바로 가기 아이콘을 실행시키면 바로 가기 아이콘과 연결 된 원본 파일이 실행된다.
- 바로 가기 아이콘은 '단축 아이콘'이라고도 하며, 폴더나 파일, 디스크 드라이브, 다른 컴퓨터, 프린터 등 모든 개체 에 대해 작성할 수 있다.
- ㆍ바로 가기 아이콘은 왼쪽 아랫부분에 화살표 표시가 있어 일반 아이콘과 구별된다.
- 바로 가기 아이콘의 확장자는 LNK이며, 컴퓨터에 여러 개 존재할 수 있다.
- ㆍ하나의 원본 파일에 대해 여러 개의 바로 가기 아이콘을 만들 수 있으며, 이름을 변경할 수도 있다.
- ㆍ바로 가기 아이콘은 원본 파일이 있는 위치와 관계없이 만들 수 있다.
- 바로 가기 아이콘을 삭제/이동하더라도 워본 파일은 삭제/ 이동되지 않는다.
- ㆍ원본 파일을 삭제하면 해당 파일의 바로 가기 아이콘은 실행되지 않는다.
- ㆍ바로 가기 아이콘의 속성 대화상자를 이용하면 바로 가기 아이콘의 파일 형식, 설명, 위치, 크기, 수정한 날짜, 바로 가기 키 등의 정보를 확인할 수 있으며, 아이콘이나 워본을 다른 것으로 변경할 수도 있다.
- 14 인터넷 연결을 위해서는 IP 주소를 배정받아야 하며, IP 주소 는 인터넷에 연결된 컴퓨터의 고유 주소입니다. 도메인 네임 (Domain Name)은 숫자로 된 IP 주소를 사람이 이해하기 쉬운 문자 형태로 표현한 것입니다.

### [전문가의 조언]

인터넷 주소 체계와 관련해서는 IPv6의 특징을 묻는 문제가 자주 출제되고 있습니다. 정리해 두세요.

### IPv6(Internet Protocol version 6)

- IPv4가 더 이상 주소를 지정할 수 없을 정도로 포화 상태에 이르게 되자 이에 대한 대책으로 개발되었다.
- 16비트씩 8부분, 총 128비트로 구성되었다.
- 각 부분은 16진수로 표현하고, 콜론(:)으로 구분한다.
- IPv4와의 호환성 및 주소의 확장성, 융통성, 연동성이 뛰어 나다.
- 인증성, 기밀성, 데이터 무결성의 지원으로 보안 문제를 해결할 수 있다.
- ㆍ실시간 흐름 제어로 향상된 멀티미디어 기능을 지원한다.
- 주소의 각 부분이 0으로 연속된 경우 0을 생략하여 '::'와 같이 표시하고, 주소의 한 부분이 0으로 연속된 경우 0을

생략하고 ':'만 표시할 수 있다.

- IPv6의 주소는 유니캐스트, 애니캐스트, 멀티캐스트 3종 류의 형태로 분류한다.
- 15 ①번은 셀 애니메이션, 3번은 키 프레임 애니메이션, 4번은 클레이메이션에 대한 설명입니다.

### [전문가의 조언]

그래픽 기법에 대한 문제가 종종 출제되고 있습니다. 무슨 기법을 말하는지 찾아낼 수 있도록 각 기법의 특징을 정리해 두세요.

### 그래픽 기법

- 디더링(Dithering) : 제한된 색상을 조합하여 복잡한 색이 나 새로운 색을 만드는 작업
- 렌더링(Rendering) : 3차워 애니메이션을 만드는 과정 중 의 하나로 물체의 모형에 명암과 색상을 입혀 사실감을 더해 주는 작업
- 모델링(Modeling) : 렌더링을 하기 전에 수행되는 작업, 어떠한 방법으로 렌더링 할 것인지를 정함
- **모핑(Morphing)** : 2개의 이미지를 부드럽게 연결하여 변 환 통합하는 것으로, 컴퓨터 그래픽, 영화 등에서 많이 응 용하고 있음
- 필터링(Filtering) : 이미 작성된 그림을 필터 기능을 이용 하여 여러 가지 형태의 새로운 이미지로 바꿔주는 작업 • 리터칭(Retouching) : 기존의 이미지를 다른 형태로 새롭 게 변형·수정하는 작업
- 인터레이싱(Interlacing) : 그림 파일을 표시하는데 있어서 이미지의 대략적인 모습을 먼저 보여준 다음 점차 자세한 모습을 보여주는 기법
- 메조틴트(Mezzotint) : 무수히 많은 점과 선으로 이미지를 만드는 것
- ㆍ솔러리제이션(Solarization) : 필름을 일시적으로 빛에 노 출시켜 반전된 것처럼 표현하는 것
- ㆍ안티앨리어싱(Antialiasing) : 2차원 그래픽에서 개체의 경계면 픽셀을 개체의 색상과 배경의 색상을 혼합해서 표 현함으로써 경계면을 부드럽게 보이도록 하는 기법
- 16 텔넷 (TELNET)은 멀리 떨어져 있는 컴퓨터에 접속하여 자 신의 컴퓨터처럼 사용할 수 있도록 해주는 서비스입니다. [전문가의 조언]

전자우편 (E-Mail)에 대한 문제는 자주 출제됩니다. 확실히 정리하세요.

### 전자우편(E-mail)

- 인터넷을 통해 다른 사람과 편지뿐만 아니라 그림, 동영상 등 다양한 형식의 데이터를 주고받을 수 있도록 해주는 서비스이다.
- ㆍ전자우편은 보내는 즉시 수신자에게 도착하므로 빠른 의 견 교환이 가능하고, 한 사람이 동시에 여러 사람에게 동일 한 전자우편을 보낼 수 있다.
- ㆍ수신자가 인터넷에 접속되어 있지 않더라도 메일이 발송 되어 메일 서버에 저장되며, 수신자가 언제라도 인터넷에 접속하여 메일을 확인할 수 있다.
- 기본적으로 7비트의 ASCII 문자를 사용하여 메시지를 전 달한다.
- ㆍ전자우편에 쓰이는 프로토콜
- SMTP(Simple Mail Transfer Protocol) : 사용자의 컴 퓨터에서 작성한 메일을 다른 사람의 계정이 있는 곳으 로 전송해 주는 역할을 함
- POP3(Post Office Protocol3) : 메일 서버에 도착한 E-mail을 사용자 컴퓨터로 가져올 수 있도록 메일 서버 에서 제공하는 프로토콜

### 상시02

- MIME(Multipurpose Internet Mail Extensions) : 웹 브라우저가 지원하지 않는 각종 멀티미디어 파일의 내 용을 확인하고 실행시켜 주는 프로토콜
- IMAP(Internet Message Access Protocol) : 로컬 서버 에서 전자우편을 액세스하기 위한 표준 프로토콜
- 전자우편 주소 형식 : 사용자 ID@메일서버\_주소
- •전자우편의 기능에는 보내기, 받기, 첨부, 전달, 전체 회신, 회신 등이 있다.
- ㆍ전자우편의 주요 기능

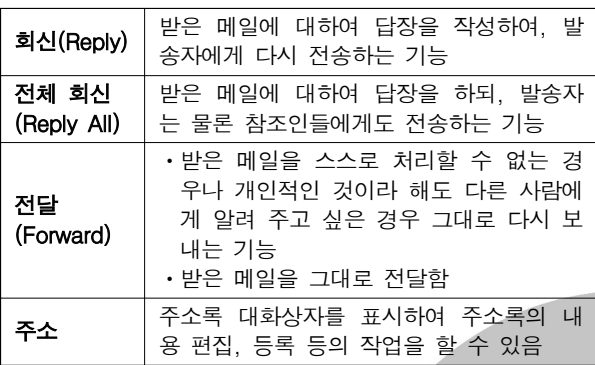

17 트라이얼 버전은 셰어웨어와 마차가지로 제품을 구매하기 전에 해당 프로그램을 미리 사용해 볼 수 있도록 제작한 것으 로, 셰어웨어는 대부분의 기능을 사용할 수 있고 일부 기능만 제한된 반면 트라이얼 버전은 기본적인 기능이나 일부 기능 만 사용할 수 있는 것이 다릅니다. ①번은 번들(Bundle)에 대한 설명입니다.

### [전문가의 조언]

종종 출제되는 내용입니다 사용권에 따른 소프트웨어의 종 . 류는 어떤 소프트웨어를 말하는지 찾아낼 수 있을 정도로는 파악하고 있어야 합니다.

### 사용권에 따른 소프트웨어 분류

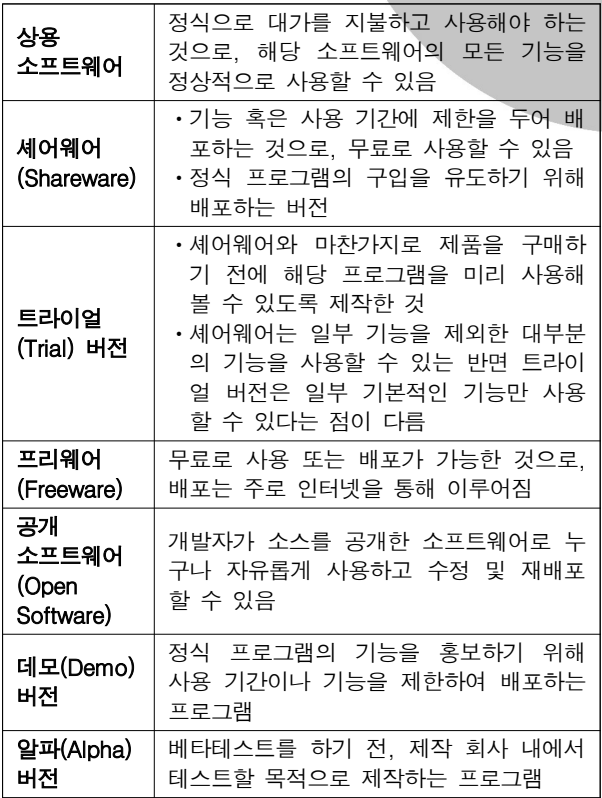

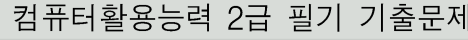

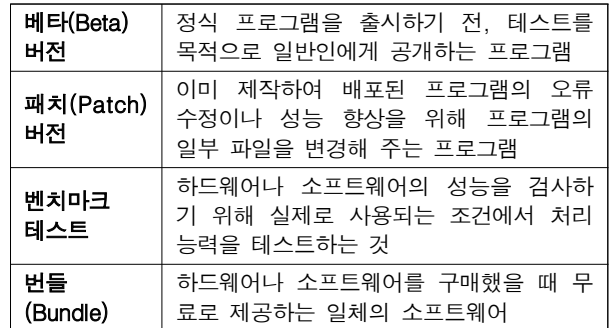

18 네트워크 주변을 지나다니는 패킷을 엿보면서 계정과 패스 워드를 알아내는 행위를 스니핑(Sniffing)이라고 합니다. [전문가의 조언]

보안 요건을 위협하는 형태를 묻는 문제가 종종 출제됩니다. 보기로 제시된 용어들의 의미를 파악해 두세요.

- 스푸핑(Spoofing) : 눈속임에서 파생된 것으로, 검증된 사 람이 네트워크를 통해 데이터를 보낸 것처럼 데이터를 변 조하여 접속을 시도하는 침입 형태
- 백도어(Back Door) : 인가받은 서비스 기술자나 유지보수 프로그래머들의 액세스 편의를 위해 보안을 제거하여 만든 비밀통로를 이르는 말로, 시스템에 무단 접근하기 위한 일 종의 비상구로 사용됨
- ㆍ키로거(Key Logger) : 키보드상의 키 입력 캐치 프로그램 을 이용하여 ID나 암호와 같은 개인 정보를 빼내는 기법
- 하드디스크의 모든 파티션을 제거하면 하드디스크에 저장된 내용도 모두 삭제되므로  $[H(A]$ 작)] →  $[$  (설정)] → [업데 이트 및 보안 ] → [복구]를 통해 문제를 해결하는 것이 좋습 니다.

### [전문가의 조언]

컴퓨터를 사용하면서 지켜야할 기본적인 사항이니 간단히 정리하고 넘어가세요.

### 컴퓨터 시스템 관리

- ㆍ컴퓨터를 켤 때는 주변기기를 먼저 켜고 본체를 나중에 켜지만, 끌 때는 본체를 먼저 끈다.
- ㆍ컴퓨터는 평평하고 흔들림이 없는 곳에 설치하는 것이 바 람직하다.
- ㆍ컴퓨터를 이동하거나 부품을 교체할 때는 반드시 전원을 끄고 작업한다.
- ㆍ직사광선을 피하고 습기가 적으며 통풍이 잘되고 먼지 발 생이 적은 곳에 설치한다.
- '드라이브 조각 모음 및 최적화'를 예약 실행하여 정기적으 로 최적화 시킨다.
- ㆍ콜드 부팅을 너무 자주하면 컴퓨터에 이상이 올 수 있으므 로 자주 사용하지 않는다.
- ㆍ전원을 끌 때에는 반드시 사용중인 프로그램을 먼저 종료 한다.
- 전산실에서는 40~60%의 습도와 16~28℃의 온도를 유지 해야 한다.
- ㆍ정기적으로 최신 백신 프로그램으로 점검하여 바이러스 감염을 방지한다.
- 중요한 데이터는 사용하지 않는 별도의 저장장치(하드디 스크 등)에 백업한다.
- 네트워크 프린터를 선택한 경우에는 연결할 프린터의 포트 가 자동으로 지정됩니다.

### [전문가의 조언]

종종 출제되는 내용입니다. 프린터 설치에 대해 정리하고 넘

### 컴퓨터활용능력 2급 필기 기출문제

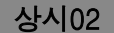

어가세요.

### 프린터 설치 및 특징

- [H(시작)] → [發(설정)] → [장치] → [프린터 및 스캐 너 에서 '프린터 또는 스캐너 추가'를 클릭하고 설치할 프 린터를 선택한 후 <장치 추가>를 클릭하면 자동 설치된다.
- •프린터마다 개별적으로 이름을 붙여 설치할 수 있으며, 이 미 설치한 프린터를 다른 이름으로 다시 설치할 수 있다. • 여러 개의 프린터를 한 대의 컴퓨터에 설치할 수 있고, 한
- 대의 프린터를 네트워크로 공유하여 여러 대의 컴퓨터에 서 사용할 수 있다.
- ㆍ네트워크 프린터를 사용할 때는 프린터의 공유 이름과 프 린터가 연결되어 있는 컴퓨터의 이름을 알아야 한다.
- 네트워크 프린터를 설치하면, 다른 컴퓨터에 연결된 프린 터를 내 컴퓨터에 연결된 프린터처럼 사용할 수 있다.
- ② 숫자가 입력된 첫 번째 셀과 두 번째 셀을 범위로 설정한 후 채우기 핸들을 드래그하면 첫 번째 셀과 두 번째 셀의 값 차이만큼 값이 증가하거나 감소합니다.
	- 3 숫자가 입력된 셀에서 [Ctrl]을 누른 채 채우기 핸들을 오른쪽으로 드래그하면 숫자가 1씩 증가합니다.
	- ④ 사용자 지정 목록에 지정된 목록 데이터의 첫 번째 항목을 입력하고 [Ctrl]을 누른 채 채우기 핸들을 드래그하면 입 력한 내용이 복사됩니다. 목록 데이터를 입력하려면 아무 것도 누르지 않은 채 채우기 핸들을 드래그해야 합니다.

### [전문가의 조언]

채우기 핸들을 이용한 데이터 입력 방법은 시험에 자주 출제 됩니다. 확실히 숙지하세요.

채우기 핸들을 이용한 연속 데이터 입력

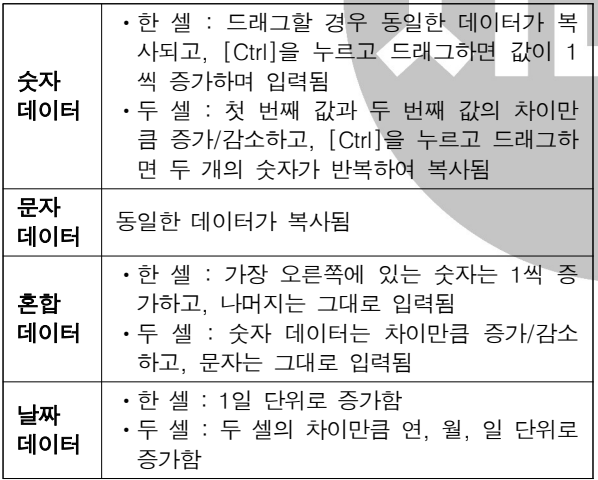

22 [서식 지우기]를 실행하면 셀의 서식만 지워지고 메모는 삭 제되지 않습니다. 메모를 삭제하려면 메모가 삽입된 셀의 바 로 가기 메뉴에서 [메모 삭제]를 선택하거나 [홈] → [편집] → [지우기] → [메모 지우기]를 선택해야 합니다.

### [ 전문가의 조언]

가끔 출제되는 문제입니다. 메모의 특징을 간단히 정리하고 넘어가세요.

### 메모

- ㆍ셀에 입력된 데이터에 대한 보충 설명을 하는 곳이다.
- ㆍ셀에 입력된 데이터를 지워도 메모는 삭제되지 않는다.
- 메모를 삽입할 셀을 선택하고, [검토] → [메모] → [새 메모 를 클릭한 다음 해당 내용을 입력한다.
- ㆍ메모가 삽입된 셀에는 오른쪽 상단에 빨간색 삼각형 점이 표시된다.
- ㆍ메모는 화면에 보이지 않다가 마우스 포인터를 메모가 삽

입된 셀에 위치시키면 메모 내용이 표시되고, 마우스 포인 터를 다른 곳으로 이동하면 사라진다.

- ㆍ메모를 화면에 항상 표시되게 하려면 메모가 삽입된 셀을 선택한 후 바로 가기 메뉴의 [메모 표시/숨기기]를 선택한 다.
- •메모의 내용에 서식을 설정할 수 있고, 메모 상자의 크기 조절이 가능하다.
- 23 인식할 수 없는 텍스트를 수식에 사용했을 때는 #NAME? 오류가 표시됩니다.

### [전문가의 조언]

가끔 출제되는 내용입니다. 엑셀에서 나타나는 오류와 그 원 인을 연결할 수 있도록 잘 정리해 두세요.

오류 메시지

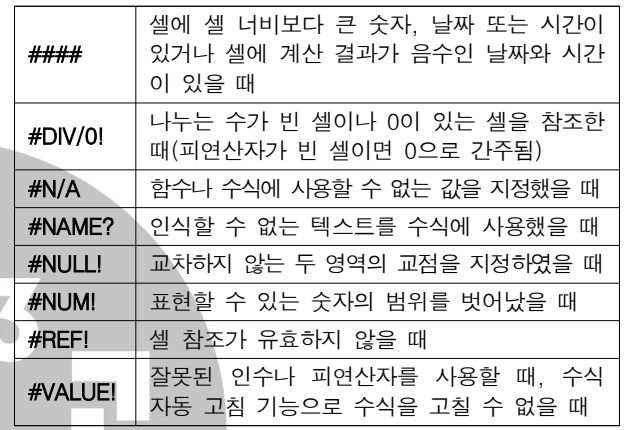

### 24 [전문가의 조언]

차트별 용도를 묻는 문제가 자주 출제됩니다. 무슨 차트를 말하는지 구분할 수 있도록 특징을 정리하고 넘어가세요. 차트 종류

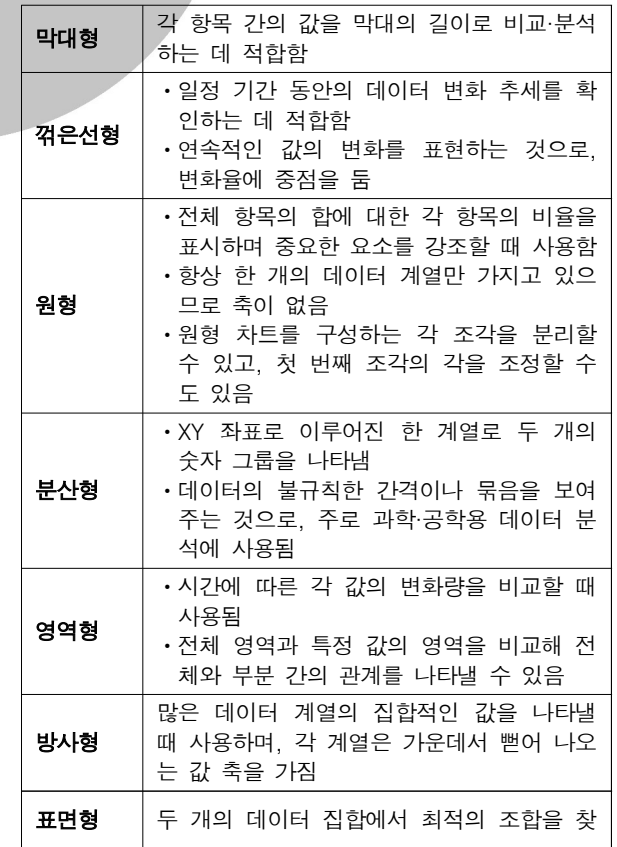

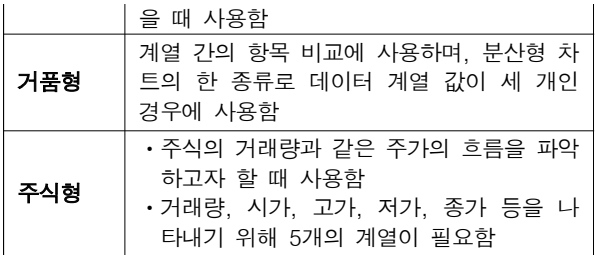

25 데이터 정렬 시 숨겨진 행이나 열은 정렬에 포함되지 않습니 다. 고급 필터가 적용되어 숨겨진 데이터 또한 정렬에 포함되 지 않습니다.

### [ 전문가의 조언]

자동 필터와 고급 필터의 특징을 비교하는 문제가 종종 출제 됩니다. 두 기능의 특징을 구분하여 파악해 두세요.

필터

데이터 목록에서 설정된 조건에 맞는 데이터만을 추출하여 화면에 나타내는 기능이다.

### 자동 필터

- ㆍ단순한 비교 조건을 사용하여 간단한 데이터 추출 작업에 사용되는 필터이다.
- ㆍ자동 필터 목록 단추를 이용하여 쉽고 빠르게 필터 조건을 설정할 수 있다
- ㆍ자동 필터를 사용하려면 데이터 목록에 반드시 필드명이 있 어야 하며, 추출한 결과 데이터는 원본 목록상에 표시된다. • 두 개 이상의 필드(열)에 조건이 설정된 경우 AND 조건으
- 로 결합된다.

### 고급 필터

- ㆍ자동 필터에 비해 복잡한 조건을 사용하거나 여러 필드를 결합하여 조건을 지정할 경우 사용하는 필터이다.
- ㆍ다양한 조건을 사용자가 직접 설정하여 추출할 수 있다.
- ㆍ원본 데이터와 다른 시트에 추출된 결과를 표시할 수 있다. • 한 필드에 두 개 이상의 조건을 지정할 수 있고, 두 가지 이상의 필드를 AND나 OR로 결합하여 추출할 수 있다.
- ㆍ고급 필터를 사용하기 위해서는 가장 먼저 워크시트에 조 건을 입력해야 한다.
- 26 3번 보기의 '=범위1+범위2'는 '=A1:A2 + B1:B2'와 같은 것으로 정상적으로 수식의 결과를 구할 수 없습니다. 정상적 으로 계산하려면 =SUM(A1:A2) + SUM(B1:B2) 또는 =SUM(A1:A2, B1:B2)와 같이 입력해야 합니다. 각 보기에 주어진 함수식 의미는 다음과 같습니다.
	- $\textcircled{1}$  =COUNT(범위1, 범위2) → =COUNT(A1:A2, B1:B2) : COUNT(인수1, 인수2, …)는 인수 중 숫자가 들어 있는 셀의 개수를 구하는 함수로 [A1:A2]와 [B1:B2] 영역에서 숫자가 들어 있는 셀의 개수를 구하면 결과는 4입니다.
	- ② = AVERAGE(범위1, 범위2)  $\rightarrow$  = AVERAGE(A1:A2, B1 :B2) : AVERAGE(인수1, 인수2, …)는 인수 값의 평균을 구하는 함수로 [A1:A2]와 [B1:B2] 영역의 평규을 구하 면 결과는 2.5입니다.
	- (3) = 범위 1+ 범위 2 : '범위 1' 과 '범위 2'를 잘못된 인수로 인식 하여 #VALUE! 오류를 표시합니다.
	- $\textcircled{4}$  =SUMPRODUCT(범위1, 범위2) → =SUMPRODUCT( A1:A2, B1:B2) : SUMPRODUCT(배열1, 배열2, …)는 배열에서 대응하는 요소를 모두 곱하고 그 곱의 합을 구하 는 함수로 대응되는 요소를 계산하면 (1×2) + (3×4)가 되므로 2 + 12 = 14가 됩니다.

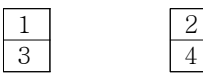

### [전문가의 조언]

함수의 사용법은 중요합니다. 보기에 제시된 각 함수의 사용 법을 숙지해 두세요.

### 27 [전문가의 조언]

문제와 보기가 동일하게 출제되었던 내용입니다. [Alt]+ [↓]를 누르면 같은 열에 입력된 문자열에 대한 목록이 표시 된다는 것을 기억해 두세요.

- 28 ① 엑셀에서 지정한 바로 가기 키를 매크로 실행용 바로 가기 키로 사용할 수 있습니다.
	- 3 매크로 바로 가기 키를 대문자로 지정하면 [Shift]가 자동 으로 덧붙습니다.
	- 4) '매크로' 대화상자에서 수정할 매크로를 선택한 후 [편집] 단추를 클릭하면 Visual Basic Editor를 이용해 매크로를 수정할 수 있습니다.

### [전문가의 조언]

자주 출제되는 내용입니다. 보기의 내용과 함께 매크로 이름 및 바로 가기 키 지정 방법을 확실히 알아두세요.

### 매크로 이름 지정하기

- '매크로1, 매크로2, …' 등과 같이 자동으로 부여되는 이름 외에 사용자가 임의로 지정할 수 있다.
- 이름 지정 시 첫 글자는 반드시 문자로 지정해야 하고, 두 번째 글자부터 문자, 숫자, 밑줄 문자( \_ ) 등을 사용할 수 있다.
- › <sup>※ 나</sup> · <del>< \_ \_ \_ \_ \_ \_</del><br>· / ? ' · <del>< \_ \_ ※ 등과</del> 같은 문자와 공백은 매크로의 이름으로 / ? <del>← ‴ ⊙ \*</del><br>사용할 수 없다.

### 바로 가기 키 지정하기

- 바로 가기 키 조합 문자는 영문자만 가능하고, 입력하지 않아도 매크로를 생성할 수 있다.
- 기본적으로 [Ctrl]과 조합하여 사용하나 대문자로 지정하 면 [Shift]가 자동으로 덧붙여 지정된다.
- ㆍ바로 가기 키 지정 후 수정이 가능하다.
- ㆍ매크로 실행의 바로 가기 키가 엑셀의 바로 가기 키보다 우선한다.
- 사용자 지정 목록에 등록된 문자 목록 중의 한 개를 입력하고 채우기 핸들을 드래그하면 사용자 지정 목록에 등록된 문자 순서대로 반복되어 입력되는데, 사용자 지정 목록에 '가'와 관련된 목록은 없습니다.

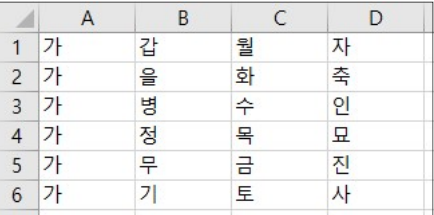

※ [파일] → [옵션] → [고급] 탭의 '일반'에서 <사용자 지정 목록 편집>을 클릭하면 표시되는 '사용자 지정 목록' 대화 상자에서 등록된 사용자 지정 목록을 확인할 수 있습니다.

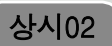

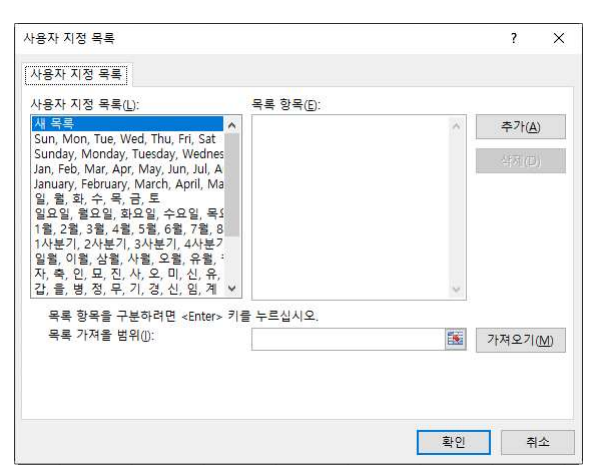

### [전문가의 조언]

채우기 핸들을 이용한 데이터 입력 방법은 시험에 자주 출제 됩니다. 확실히 숙지하세요.

### 채우기 핸들을 이용한 연속 데이터 입력

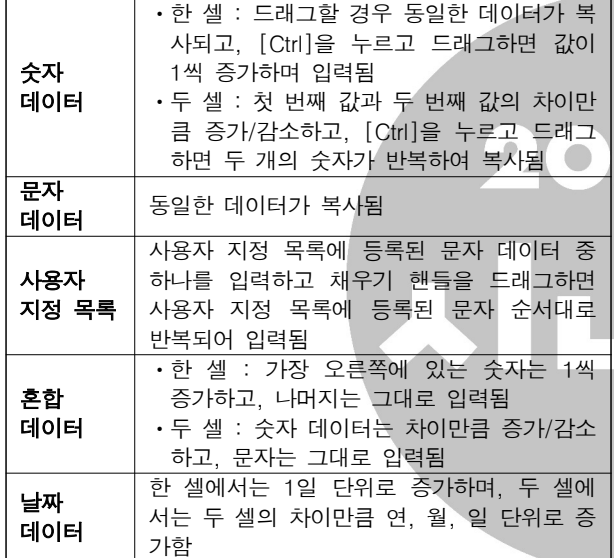

30 시트 보호에서 '잠긴 셀 선택'을 허용하지 않으려면 시트 보 호 설정 전 [셀 서식] 대화상자의 [보호] 탭에 '잠금' 항목이 선택되어 있어야 합니다. '숨김' 항목은 수식 입력줄에 데이 터가 표시되지 않도록 하는 옵션입니다.

### [ 전문가의 조언]

자주 출제되는 내용은 아닙니다 시트 보호는 워크시트에 입 . 력된 데이터나 차트 등을 변경할 수 없도록 보호하고, 통합 문서 보호는 구조와 창을 보호한다는 것을 중심으로 간단히 정리해 두세요.

### 시트 보호

- ㆍ워크시트에 입력된 데이터나 차트 등을 변경할 수 없도록 보호한다.
- 통합 문서 중 특정 시트만을 보호하는 것으로, 나머지 시트 는 변경이 가능하다.
- ㆍ모든 요소를 모든 사용자가 액세스하지 못하도록 보호할 수 있으며, 지정한 범위에 대해 개별적으로 사용자의 수정 을 허용할 수도 있다.
- 셀/행/열의 서식, 하이퍼링크 삽입, 자동 필터, 피벗 테이블 보고서 등 특정 항목을 제외하고 시트 보호를 지정할 수 있다.

### 통합 문서 보호

• 통합 문서의 시트 삭제, 이동, 숨기기, 이름 바꾸기, 창 이

컴퓨터활용능력 2급 필기 기출문제

- 동, 창 크기 조절 등을 할 수 없도록 보호한다.
- 통합 문서에 '시트 보호'가 설정되지 않은 경우 워크시트에 입력한 내용은 수정할 수 있다.
- ㆍ보호 대상으로는 구조와 창이 있으며 암호를 지정할 수 있다.
- 31 ROW(인수)는 인수의 행 번호를 반환하는 함수인데, ROW ( )와 같이 인수를 지정하지 않으면 수식이 입력된 행을 의미 합니다. 그러므로 '=MOD(ROW( ).2)=0'은 이 수식이 입력된 행 번호를 2로 나눈 나머지가 0인 경우, 즉 행 번호가 짝수인 경우 지정한 서식이 적용됩니다.

※ MOD(인수1, 인수2) : 인수1을 인수2로 나눈 나머지를 구함

### [전문가의 조언]

자주 출제되는 내용입니다. 조건부 서식의 특징을 확실히 정 리하세요.

### 조건부 서식

- 규칙(조건)을 만족하는 셀에만 셀 서식을 적용하는 기능이 다.
- ㆍ서식이 적용될 셀 값 또는 다른 특정한 셀 값을 기준으로 규칙을 지정할 수 있다.
- ㆍ설정된 규칙은 해당 셀의 값에 따라 적용 여부가 결정되므 로 해당 셀의 값이 변경되어 규칙을 만족하지 않으면 적용 된 서식이 해제되고 다시 셀 값이 규칙을 만족하면 서식이 , 적용된다.
- 규칙별로 다른 서식을 적용할 수 있으며, 규칙 수에는 제한 이 없다.
- ㆍ둘 이상의 규칙이 참일 경우 규칙에 지정된 서식이 모두 적용되나 서식이 충돌할 경우에는 우선 순위가 높은 규칙 , 의 서식만 적용된다.
- 규칙을 수식으로 입력할 경우 수식 앞에 반드시 등호(=)를 입력해야 한다.
- ㆍ규칙을 만족하는 데이터가 있는 행 전체에 서식을 지정할 때는 규칙 입력 시 열 이름 앞에 '\$'를 붙여야 한다.
- ㆍ**실행** : [홈] → [스타일] → [조건부 서식] → [새 규칙]
- 32 DSUM( 범위 열 번호 조건 ) 함수에서 조건을 지정할 때는 반드시 열 이름표를 함께 입력해야 하므로 3번 수식은 =DSUM(A1:D9, D1, A1:A2)로 작성해야 합니다. 보기의 수
	- 식을 하나씩 살펴보면 다음과 같습니다.
	- ① =SUM(D2, D4, D9) : [D2], [D4], [D9] 셀의 합계를 구합니다.
	- ② = SUMIF(A2:A9, "부산", D2:D9) : [A2:A9] 영역에서 ' 부산'을 찾을 후 [D2:D9] 영역에서 같은 행에 있는 값의 합계를 구합니다.
	- ③ =DSUM(A1:D9, D1, A1:A2) : [A1:D9] 영역에서 대리점 이 '부산'인 데이터의 공급단가(D1) 합계를 구합니다.
	- 4 = SUMIF(A2:D9, A2, D2:D9) : [A2:A9] 영역에서 [A2] 셀 (부산)을 찾을 후 [D2:D9] 영역에서 같은 행에 있는 값의 합계를 구합니다.

### [전문가의 조언]

자주 출제되는 내용입니다 보기에 제시된 각 함수들의 사용 . 형식을 확실히 숙지하세요.

- SUM( 인수 1, 인수 2, … ) : 인수의 합계
- · SUMIF(조건이 적용될 범위, 조건, 합계를 구할 범위) : 조 건에 맞는 셀들의 합계
- DSUM(범위, 열 번호, 조건) : 해당 범위에서 조건에 맞는 자료를 대상으로 지정된 열에서 합계를 계산함

사용자가 차트 요소에 지정한 서식을 원래 스타일로 되돌리

### 컴퓨터활용능력 2급 필기 기출문제

### 상시02

려면 해당 요소를 선택한 후 [차트 도구] → [서식] → [현재] 서택 영역 ] → [스타일에 맞게 다시 설정 ]을 클릭해야 됩니 다.

### [전문가의 조언]

이 문제와 같이 차트 편집에 관한 문제가 종종 출제되니 보기 의 내용을 정확히 파악하고 넘어가세요.

### 34 [ 전문가의 조언]

가끔 출제되는 내용입니다. 엑셀에서 나타나는 오류와 그 원 인을 연결할 수 있도록 잘 정리해 두세요.

오류 메시지

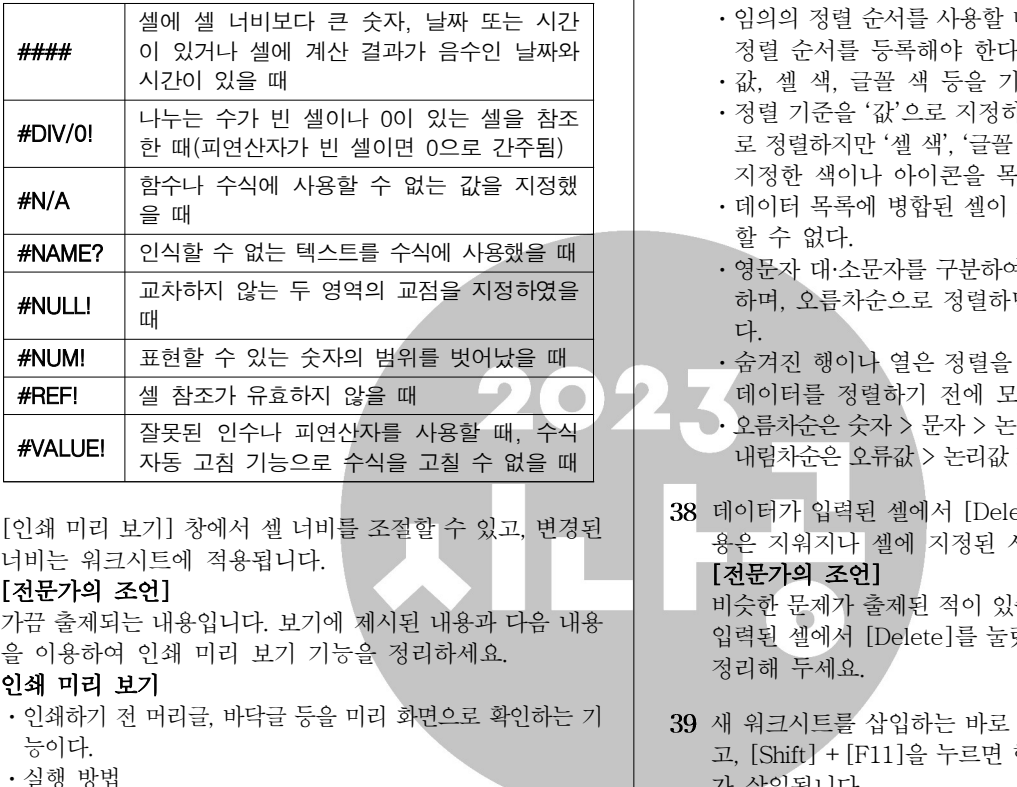

35 [인쇄 미리 보기] 창에서 셀 너비를 조절할 수 있고, 변경된 너비는 워크시트에 적용됩니다. - 1 : [ ] [ ] 방법 파일 인쇄 선택 <sup>→</sup> [인쇄 미리 보기] 창에서 셀 너비를 조절할 수 있고, 변경된<br>- 너비는 위크시트에 적용됩니다.<br>- [**전문가의 조언]** - [<br>- [전**문가의 조언]** - 대용입니다. 보기에 제시된 내용과 다음 내용 - 비슷한 <sup>- 터</sup> - 이용하여 인쇄 미리 보기 기능을 정리하세요. - 이용하여 인쇄 미리 보기 기능을 정리하세요. - - - 이용하여 인쇄 미리 보기 기능을 정리하세요.<br>- 일**쇄 미리** 

### [ 저문가의 조언]

가끔 출제되는 내용입니다. 보기에 제시된 내용과 다음 내용 을 이용하여 인쇄 미리 보기 기능을 정리하세요.

### 인쇄 미리 보기

- 
- ㆍ실행 방법
	-
- 방법 2 : [Ctrl]+ [F2] 누름
- 볼 수 있다.
- $[2] \begin{array}{lllllllllllllllllllllll} \Gamma\left( \mathbf{X} \oplus \mathbf{Y} \oplus \mathbf{Y} \oplus \mathbf{$ 조정할 수 있음 ・인쇄하기 전 머리글, 바닥글 등을 미리 화면으로 확인하는 기<br>• 실행 방법<br>• 실행 방법 1 : [파일] → [인쇄] 선택 - 방법 1 : [파일] → [인쇄] 선택<br>• 방법 2 : [Ctrl]+ [F2] 누름 - 가 삼입됩니다.<br>• 자트를 선택한 후 [파일] → [인쇄]를 실행하면 차트만 미리 - [전**문가의 조언]**<br>• 참트를 선택한 후 [파일] → [인쇄]를 실행하면 차트만 미리 -
- 
- 

36 선택 가능한 매크로 보안 설정에는 모든 매크로 제외(알림 표시 없음), 모든 매크로 제외(알림 표시), 디지털 서명된 매 크로만 포함, 모든 매크로 포함(위험성 있는 코드가 실행될 수 있으므로 권장하지 않음)이 있습니다.

### [전문가의 조언]

자주 출제되는 내용은 아닙니다. 선택 가능한 매크로 보안 설정에는 어떤 것이 있는지 정도만 알아두세요.

- 37 ① 정렬 기준은 최대 64개의 열을 지정할 수 있습니다. ③ 정렬 대상 범위에 병합된 셀이 포함되어 있을 경우에는 정렬할 수 없습니다. ④ 원칙적으로 숨겨진 행이나 열에 있는 데이터는 정렬에
	- 포함되지 않습니다.

### [ 전문가의 조언]

정렬의 특징과 정렬 순서에 대한 문제가 종종 출제됩니다. 정렬의 특징을 이해하고, 정렬 우선수위를 암기하세요.

### 정렬

- ㆍ불규칙하게 입력된 데이터 목록을 특정 기준에 따라 재배 열하는 기능이다.
- ㆍ정렬 기준은 최대 64개까지 지정할 수 있으며, 기본적으로 행 단위로 정렬된다.
- 정렬 방식에는 오름차순, 내림차순, 사용자 지정 목록이 있으며, 셀 값에 따라 정렬이 수행된다.
- ㆍ정렬 대상 범위 내에 셀 포인터를 두고 정렬을 실행하면 정렬 대상 범위 전체가 정렬 범위로 자동 설정된다.
- ㆍ임의의 정렬 순서를 사용할 때는 먼저 사용자 지정 목록에 정렬 순서를 등록해야 한다.
- 값, 셀 색, 글꼴 색 등을 기준으로 정렬할 수 있다.
- 정렬 기준을 '값'으로 지정하면 오름차순이나 내림차순으 로 정렬하지만 '셀 색' '글꼴 색' '셀 아이콘'으로 지정하면 지정한 색이나 아이콘을 목록의 위나 아래에 표시한다.
- ㆍ데이터 목록에 병합된 셀이 포함되어 있을 경우에는 정렬 할 수 없다.
- 영문자 대·소문자를 구분하여 정렬할 수 있는 기능을 제공 하며, 오름차순으로 정렬하면 소문자가 우선순위를 갖는 다.
- ㆍ숨겨진 행이나 열은 정렬을 수행해도 이동되지 않으므로 데이터를 정렬하기 전에 모두 표시해 놓는 것이 좋다.
- $\cdot$  오름차순은 숫자 > 문자 > 논리값 > 오류값 > 빈 셀 순이고 내림차순은 오류값 > 논리값 > 문자 > 숫자 > 빈 셀 순이다.
- 38 데이터가 입력된 셀에서 [Delete]를 누르면 셀에 입력된 내 용은 지워지나 셀에 지정된 서식은 지워지지 않습니다. [전문가의 조언]

비슷한 문제가 출제된 적이 있습니다. 보기를 통해 데이터가

입력된 셀에서 [Delete]를 눌렀을 때의 상황에 대해 간단히 정리해 두세요.

39 새 워크시트를 삽입하는 바로 가기 키는 [Shift] + [F11]이 고, [Shift] + [F11]을 누르면 현재 시트의 앞에 새 워크시트 가 삽입됩니다.

### [전문가의 조언]

인쇄 비리 보기<br>- 인쇄하기 전 머리글, 바닥글 등을 미리 화면으로 확인하는 기<br>- 승이다.<br>- 상법 1 : [파일] → [인쇄] 선택<br>- 방법 2 : [Ctrl]+ [F2] 누름<br>- 자토를 선택한 후 [파일] → [인쇄] 선택<br>- 방법 2 : [Ctrl]+ [F2] 누름<br>- 자토를 선택.<br>- 한 번에 입력하는 방법과 위크<br>- 한 번에 입력하는 방법과 위크<br>- 한 번에 입력하는 방법과 위크 워크시트에 관한 문제는 주로 여러 시트에 동일한 내용을 한 번에 입력하는 방법과 워크시트의 삽입ㆍ삭제ㆍ복사ㆍ이 동에 대한 문제가 출제된다는 것을 염두에 두고 다음 내용을 정리하세요.

### 워크시트 편집

### ㆍ워크시트 선택

- 연속적인 여러 개의 시트를 선택할 경우 첫 번째 시트를 클릭한 후 [Shift]를 누른 채 마지막 시트를 클릭한다.
- 서로 떨어져 있는 시트를 선택할 경우 첫 번째 시트를 클릭한 후 [Ctrl]을 누른 채 워하는 시트를 차례로 클릭 한다.
- 여러 개의 시트를 서택 (그룹화)한 후 데이터를 입력하 면 선택한 모든 시트에 동일한 데이터가 입력된다.
- ㆍ워크시트 삽입
	- 하나의 통합문서에는 기본적으로 1개의 워크시트가 있 다.
	- 방법 : 리본 메뉴의 [홈] → [셀] →  $\frac{d^{2}u}{v}$  → [시트 삽입] 메뉴, 시트 탭의 바로 가기 메뉴에서 [삽입] 선택, [Shift]+[F11] 클릭
	- 삽입된 시트는 활성 시트의 왼쪽에 삽입된다.
	- 여러 개의 시트를 연속적으로 선택한 후 시트를 삽입하 면 선택한 시트 수 만큼의 시트가 삽입되나 서로 떨어져

### 상시02

있는 시트를 선택한 경우에는 삽입할 수 없다. - 시트를 새로 삽입할 때마다 시트 이름은 'Sheet' 뒤에 2, 3, . … 등으로 일련번호가 붙는다

### ㆍ워크시트 삭제

- 삭제된 시트는 되살릴 수 없다.
- 여러 개의 시트를 선택하여 한꺼번에 삭제할 수 있다.
- 방법 : 삭제할 시트를 선택한 후 리본 메뉴의 [홈] →  $[\frac{d}{d}] \rightarrow [\frac{4\pi}{3}] \rightarrow [\frac{\lambda}{2}]$  선택, 시트 탭의 바로 가기 메뉴에서 [삭제] 선택

### ㆍ워크시트 이동 및 복사

- $-$  복사나 이동할 시트를 선택한 후 리본 메뉴의  $[\frac{8}{3}] \rightarrow$  $[d] \rightarrow [d] \rightarrow [\lambda] \rightarrow [\lambda]$ 트 이동/복사 ] 또는 시트 탭의 바로 가기 메뉴에서 [이동/복사]를 선택하여 나타나는 '이동/복사' 대화상자를 이용하여 복사나 이동할 수 있다.
- 마우스를 이용한 복사 : 복사할 시트를 선택한 후 원하 는 위치까지 [Ctrl]을 누른 채 드래그함
- 마우스를 이용한 이동 : 이동할 시트를 선택한 후 원하 는 위치까지 드래그함
- 시트 복사의 경우 원래의 시트 이름 뒤에 ( )가 삽입되면 서 (2), (3), ... 등으로 일련번호가 붙는다.
- 40 ① 세로 (값) 축의 축 서식에서 주 단위 간격을 5, 최대값을 95로 설정하였습니다.
	- 3 ' 영어'의 데이터 레이블은 바깥쪽 끝에 표시되어 있습니 다.
	- 4) 가로 (항목) 축에는 주 눈금선만 표시되어 있습니다. [전문가의 조언]

자주 출제되는 유형의 문제입니다. 보기 내용을 통해 어느 부분이 어떻게 적용되어 있는지 확실하게 파악해 두세요.